Let's Learn Git. No Excuses!

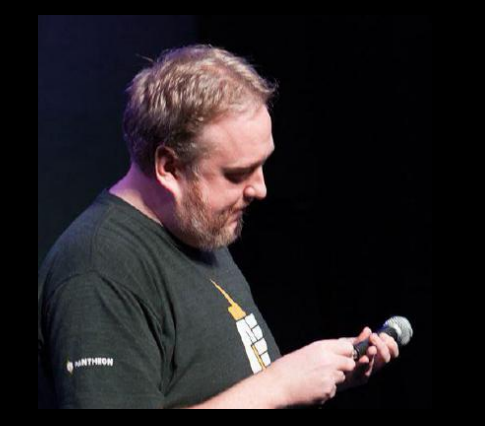

dwayne[@pantheon.io](mailto:Dwayne@pantheon.io)

@mcdwayne on [Twitter](https://twitter.com/mcdwayne)

Slides at mcdwayne.com

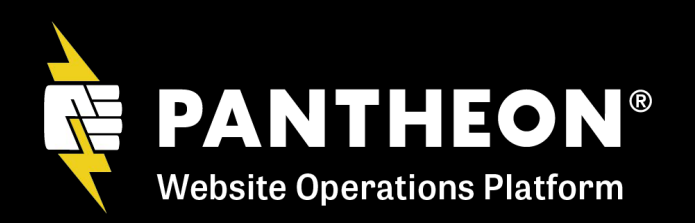

### Developer Advocate At Pantheon **Since 2014**

Some things I enjoy:

- **Webcomics and Comic Books**  $\bullet$
- **Crochet and learning knitting**
- Karaoke!!!

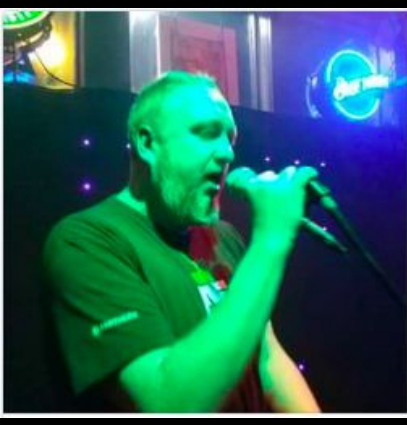

dwayne@pantheon.io

### **@mcdwayne on Twitter**

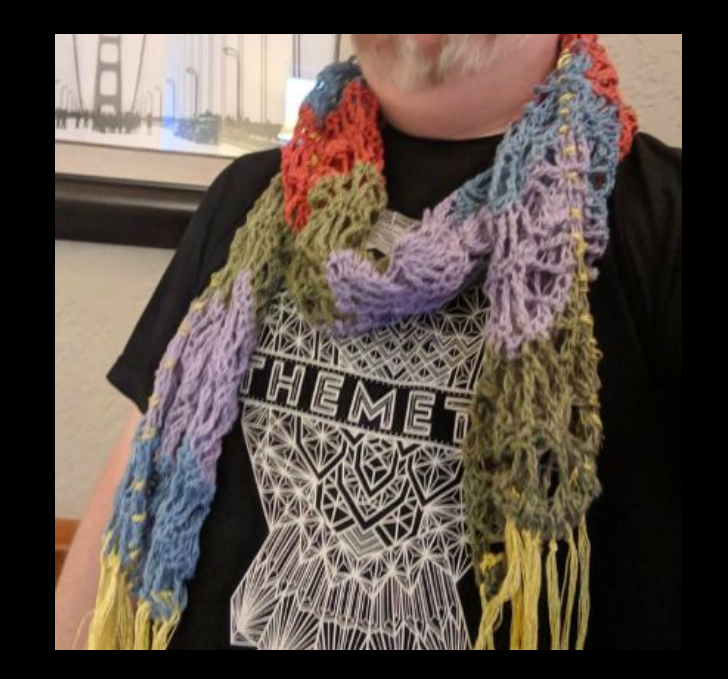

Slides at: mcdwayne.com

Marketers and developers build, host, and manage their most important websites on **Pantheon** 

**PANTHEON®** 

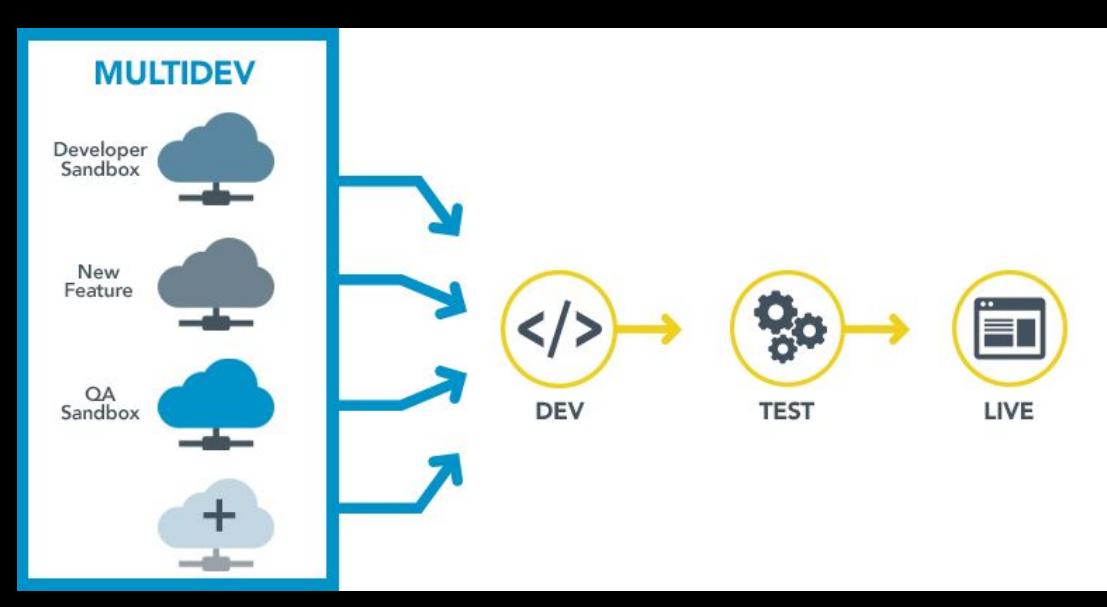

## **Poll time**

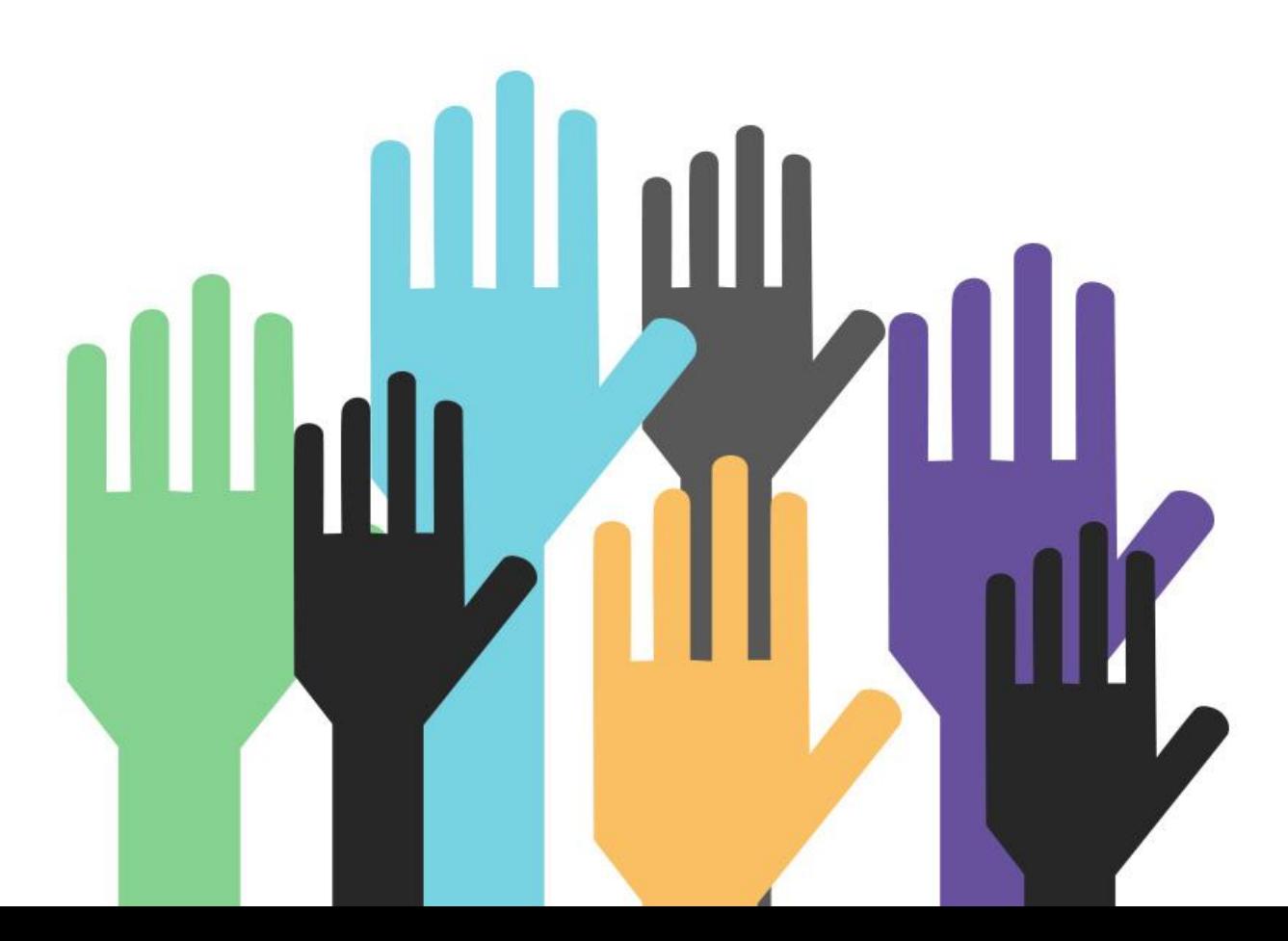

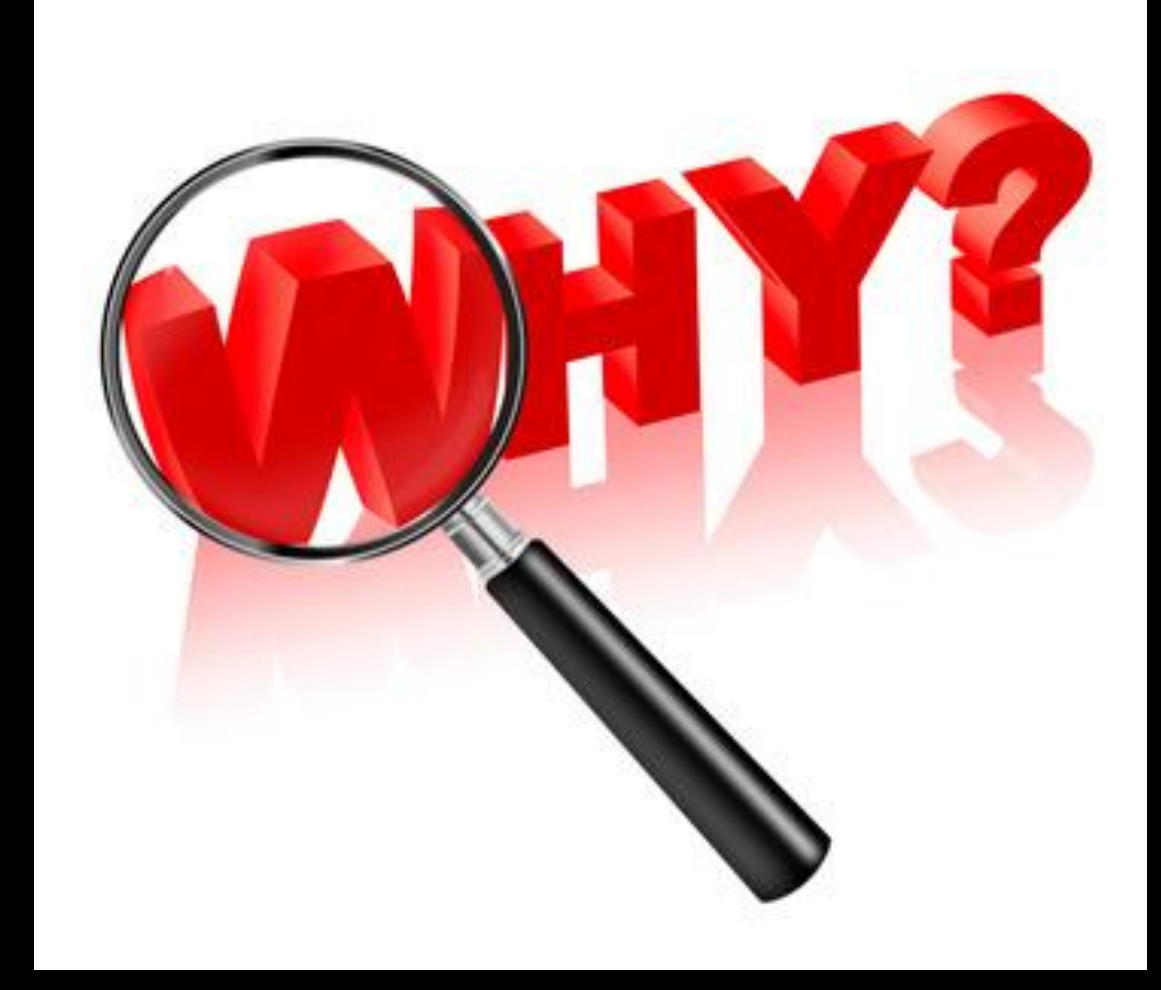

"FINAL"doc

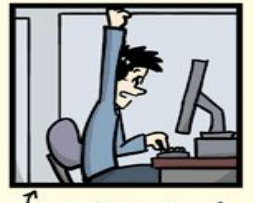

FINAL.doc!

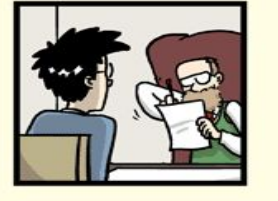

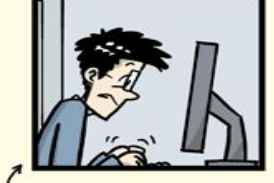

FINAL\_rev.2.doc

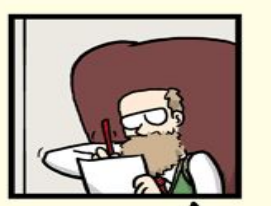

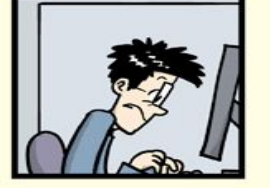

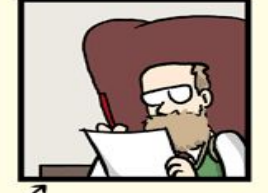

FINAL\_rev.6.COMMENTS.doc

FINAL\_rev.8.comments5. CORRECTIONS.doc

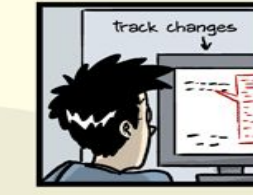

JORGE CHAM @ 2012

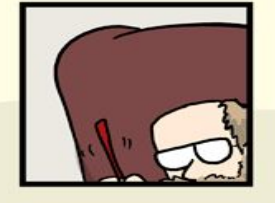

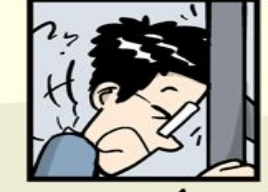

FINAL\_rev.18.comments7. FINAL\_rev.22.comments49. corrections9.MORE.30.doc corrections.10.#@\$%WHYDID ICOMETOGRADSCHOOL????.doc

WWW.PHDCOMICS.COM

#### Uploads DocV2.txt at 11:58 Uploads DocV2.txt at 11:59

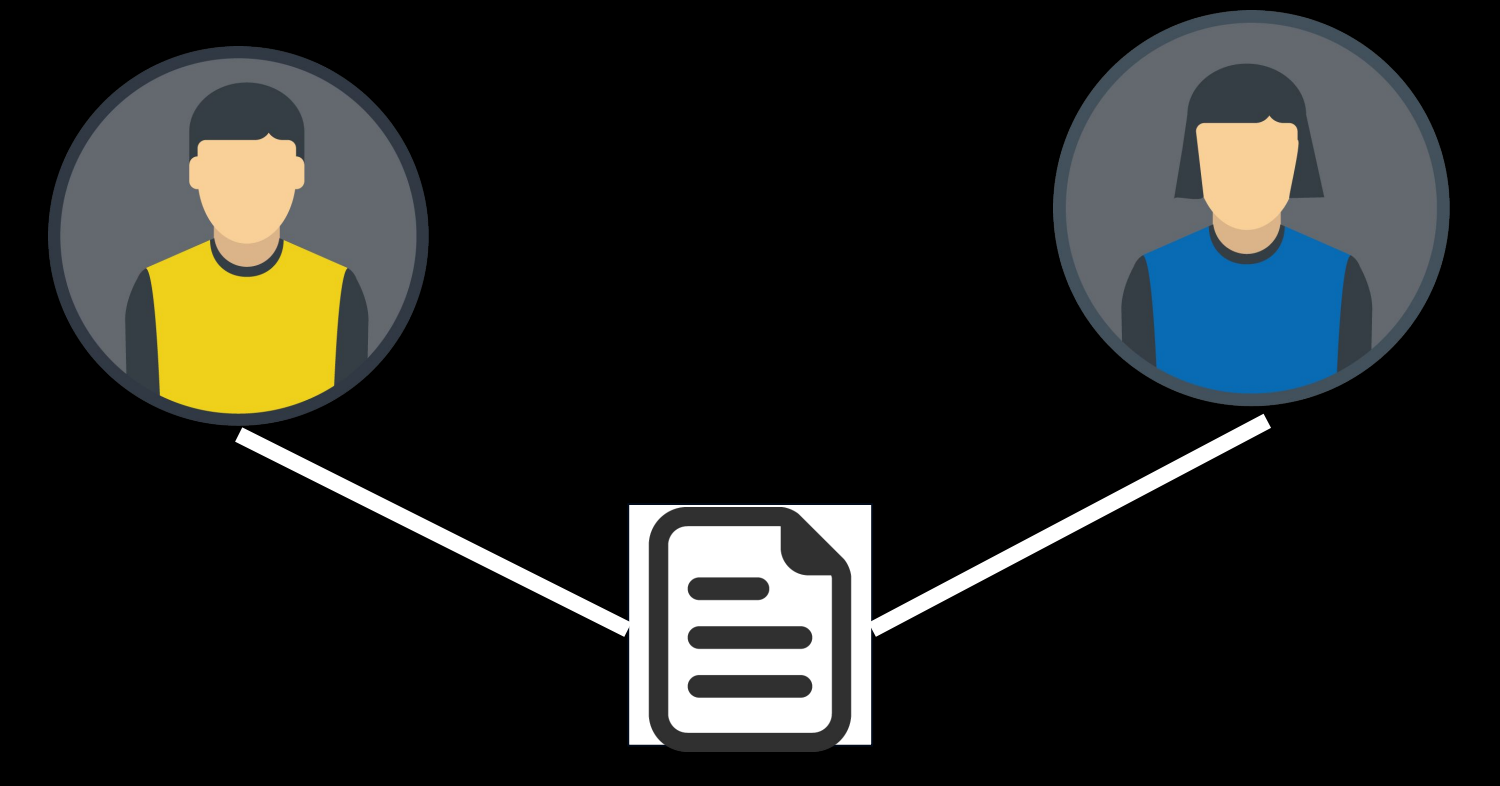

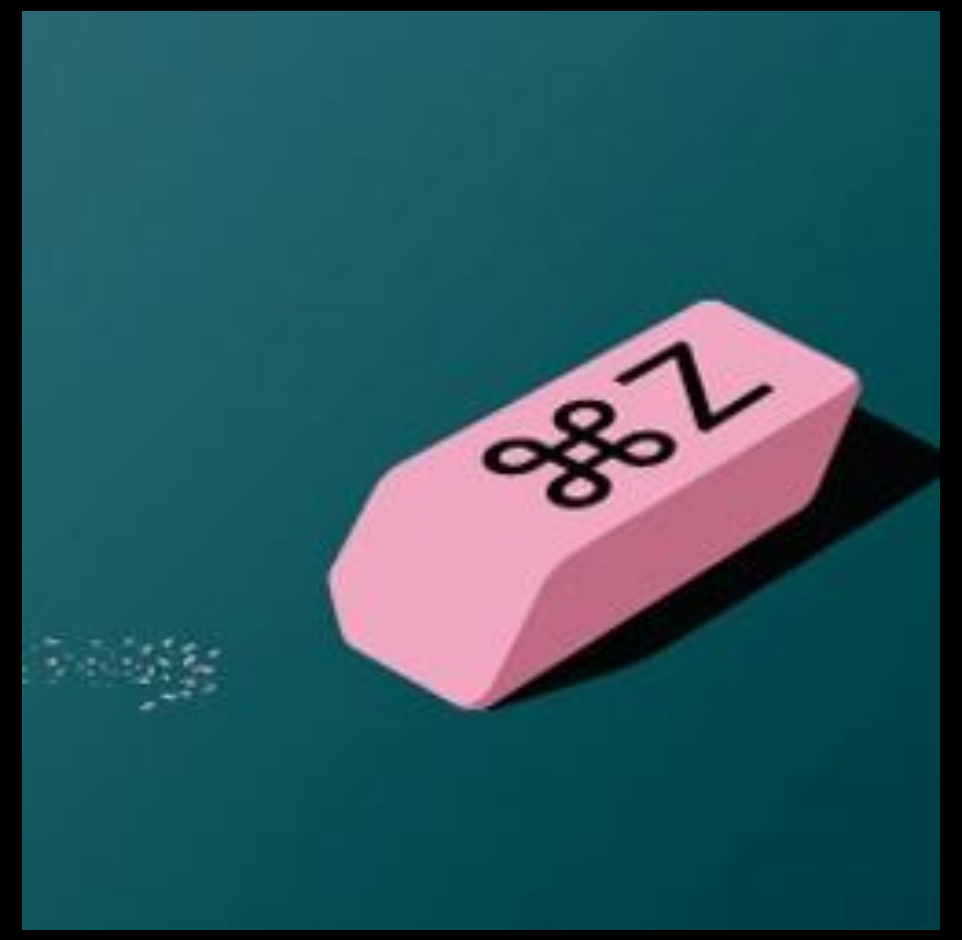

## Command+Z is not a strategy

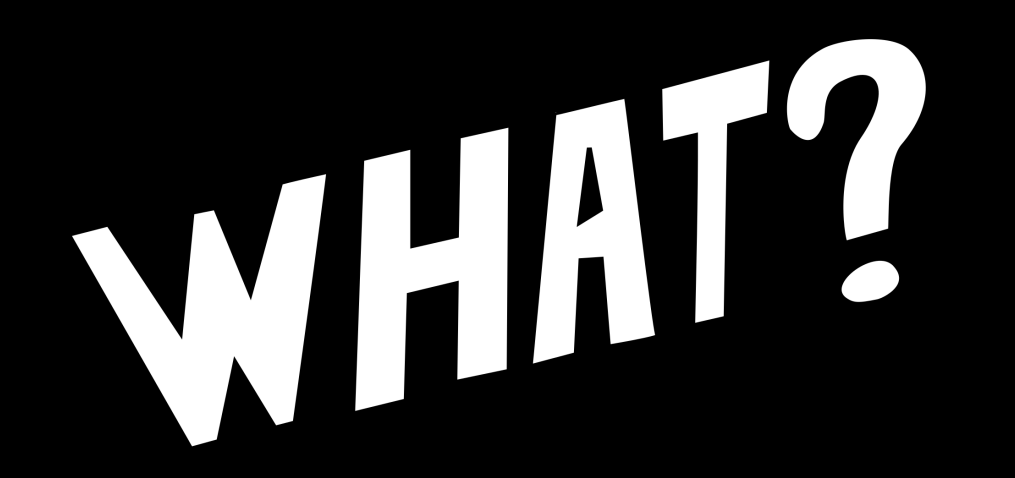

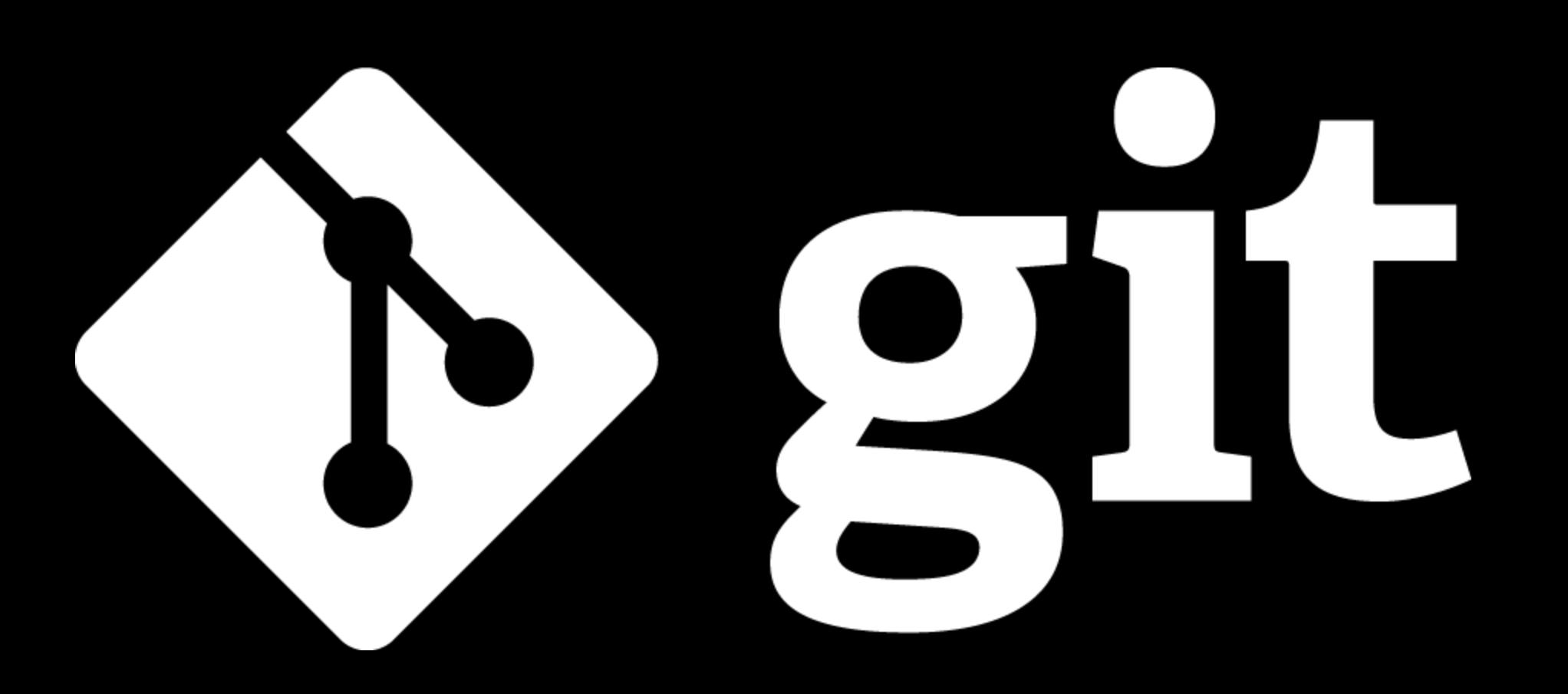

Git is a free and open source distributed version control system designed to handle everything from small to very large projects with speed and efficiency.

#### **NAME**

git - the stupid content tracker

#### **SYNOPSIS**

```
git [--version] [--help] [-C <path>] [-c <name>=<value>]
    [--exec-path[=<path>]]        [--html-path]        [--man-path]        [--info-path]
    [-p|--paginate|-P|--no-pager] [--no-replace-objects] [--bare]
    [--git-dir=<path>] [--work-tree=<path>] [--namespace=<name>]
    [--super-prefix=<path>]
    <command> [<args>]
```
#### **DESCRIPTION**

Git is a fast, scalable, distributed revision control system with an unusually rich command set that provides both high-level operations and full access to internals.

See gittutorial(7) to get started, then see giteveryday(7) for a useful minimum set of commands. The Git User's Manual[1] has a more in-depth introduction.

After you mastered the basic concepts, you can come back to this page

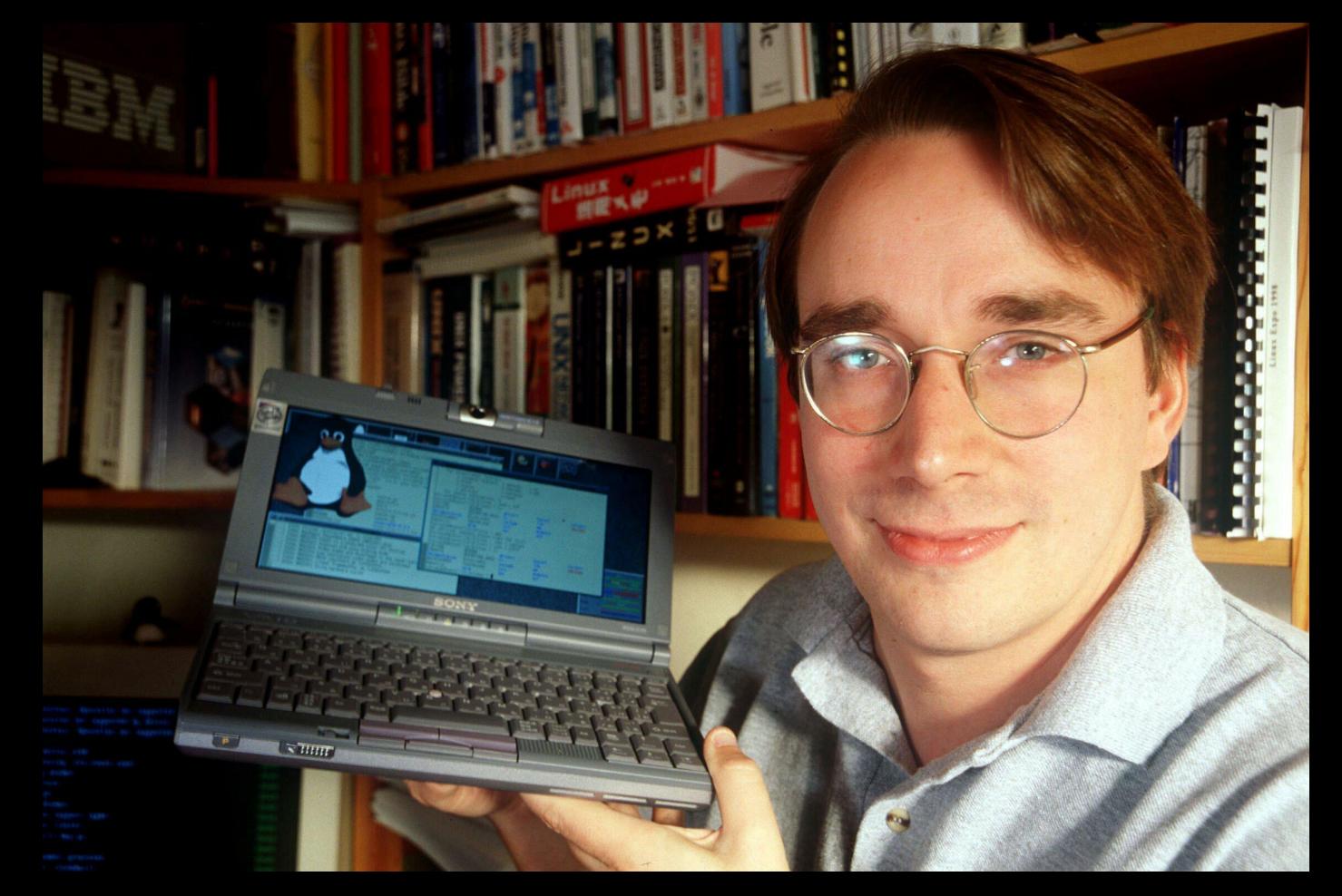

Created by Linus Torvalds in 2005 for development of the Linux kernel

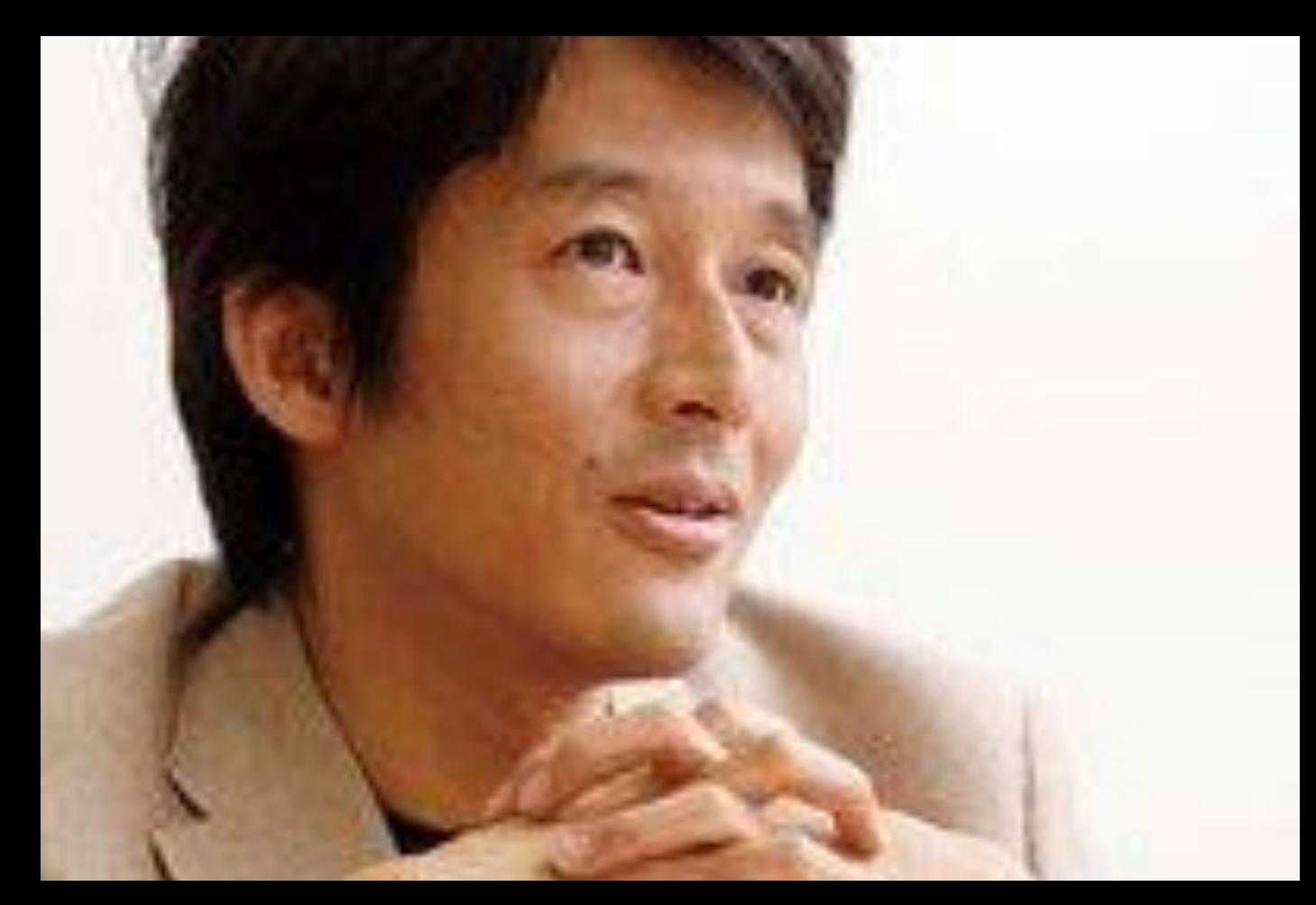

#### Maintained since 2005 by Junio Hamano

## Knowledge Worker

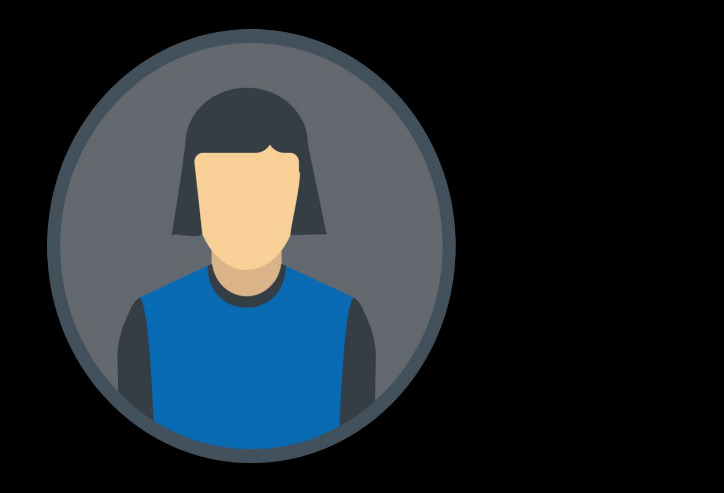

Anyone working with items that will be saved, then modified and saved again

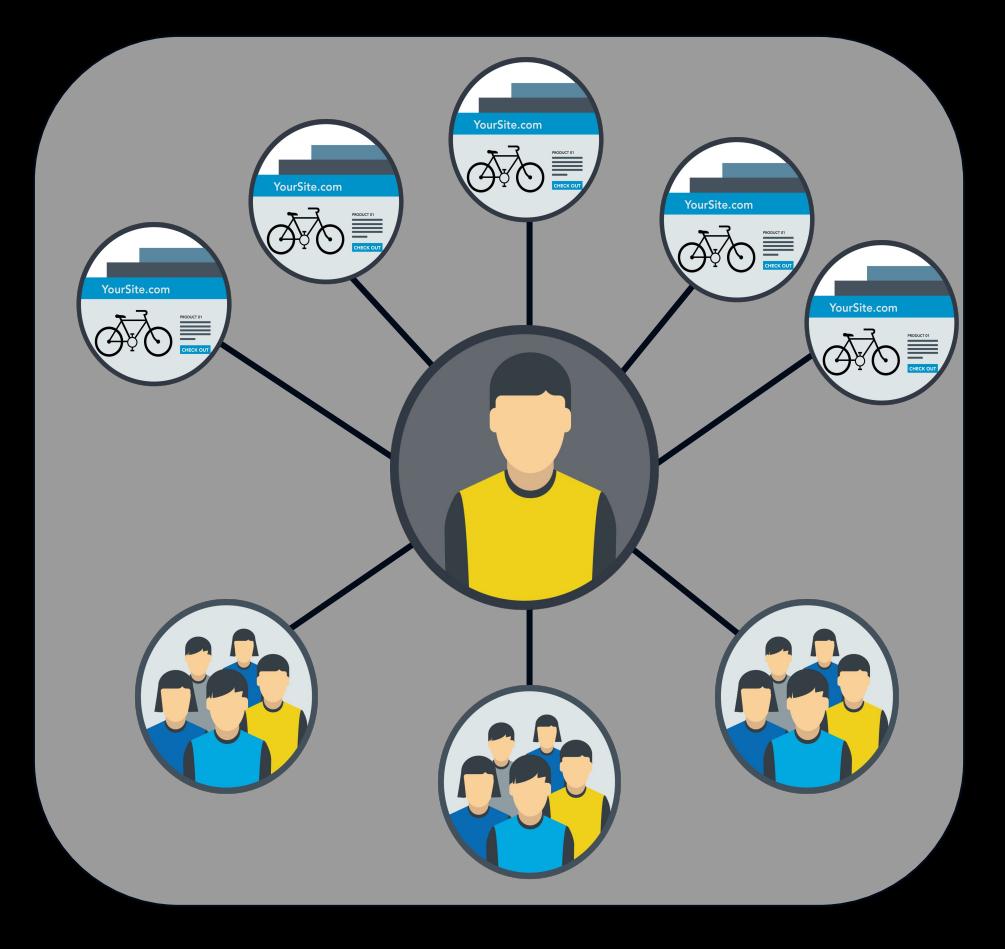

#### NOT JUST FOR DEVS

# Basic idea:

The document is created The document is saved

The document is edited

The changes are saved

## Keep track of every time modifications are saved.

# Include a history of the state of the document before and after the modification.

Provide you, the author or editor, with the opportunity to add a note explaining the nature of each change.

https://premium.wpmudev.org/blog/git-for-wordpress-development/

Really though:

The project is created The project is saved The project is edited The project changes are saved

# The Basics Of <del>Time Travel</del> Git

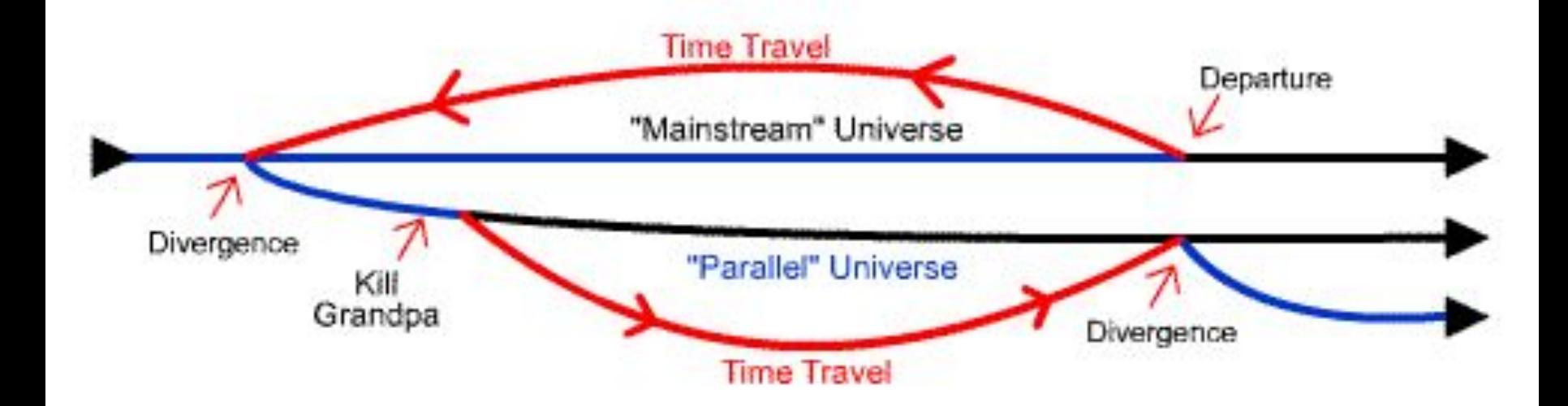

# Graphical Based

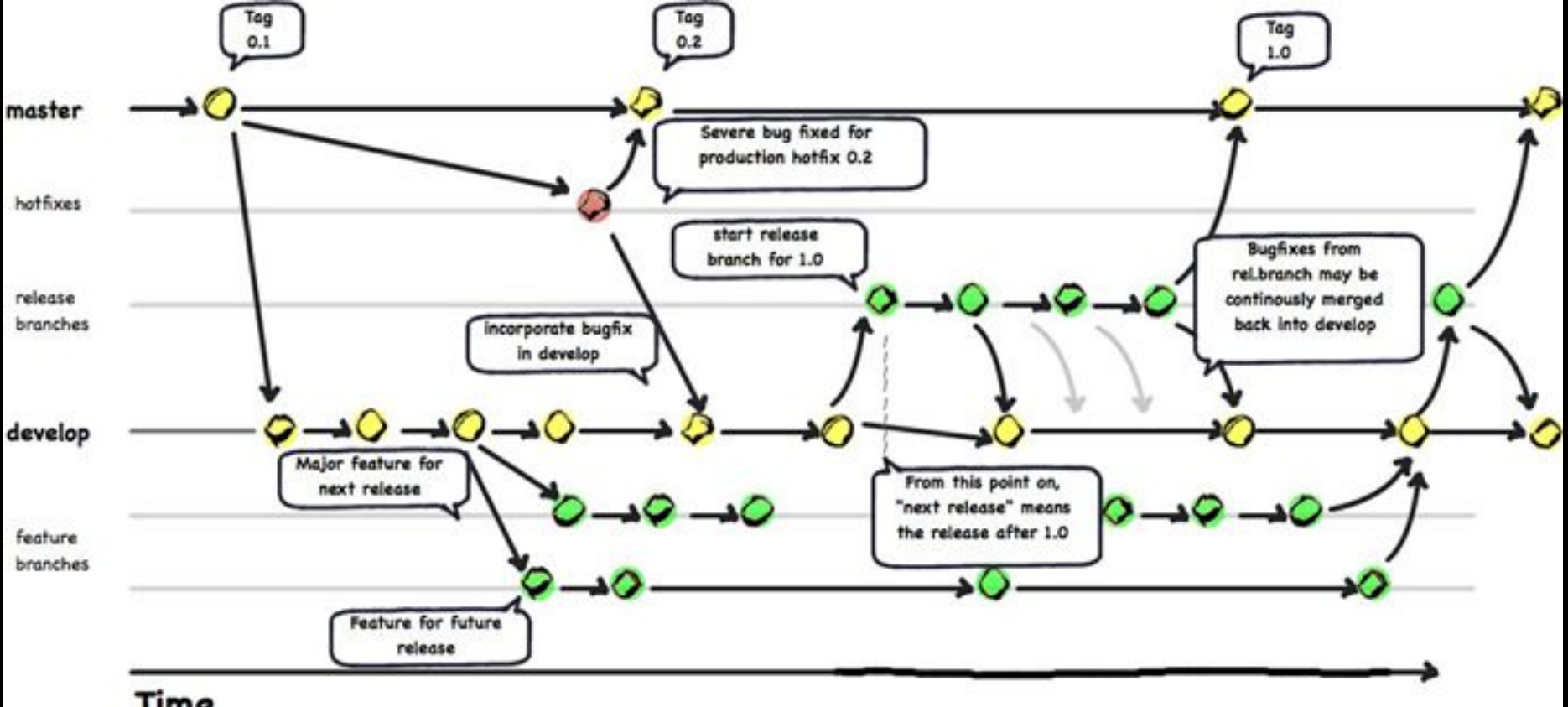

Time

Everything is local... **Everything** 

# Git is lightweight

# Git is NOT a backup tool

There are a LOT of community resources And very well documented

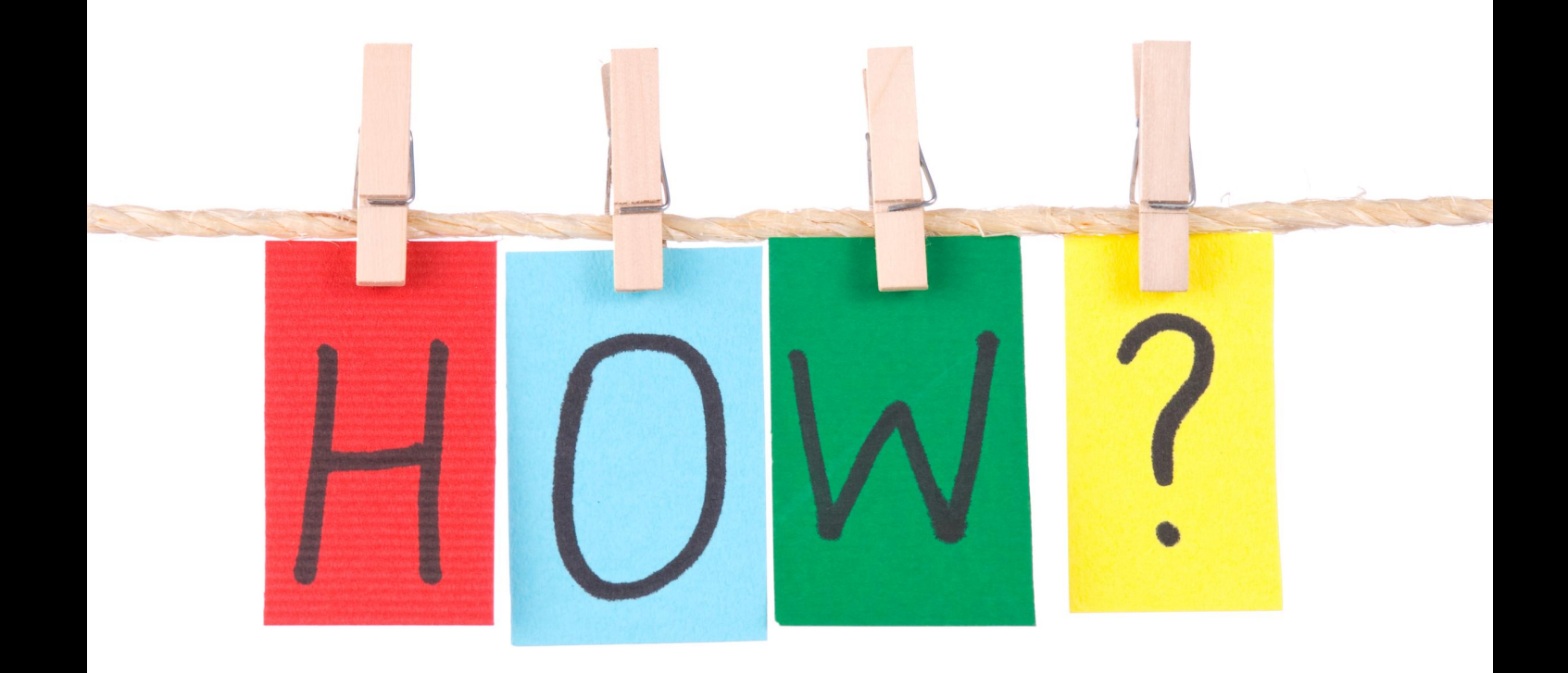

# Install Git

# https://git-scm.com

# [Download git for OSX](http://git-scm.com/download/mac)

# [Download git for Windows](http://msysgit.github.io/)

# [Download git for Linux](http://git-scm.com/book/en/Getting-Started-Installing-Git)

# **Git CLI**

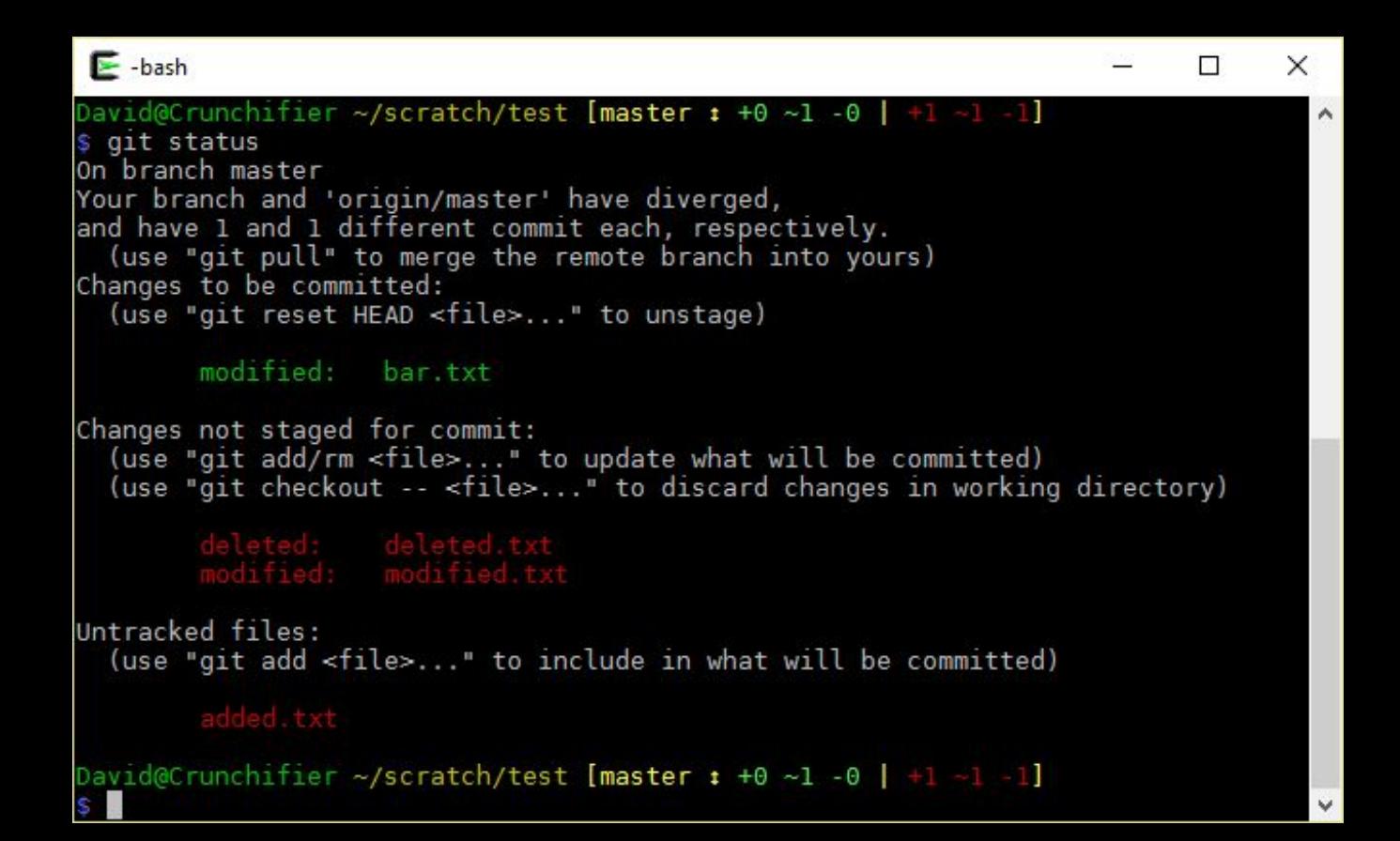

# Git GUI

# **GitHub** Desktop

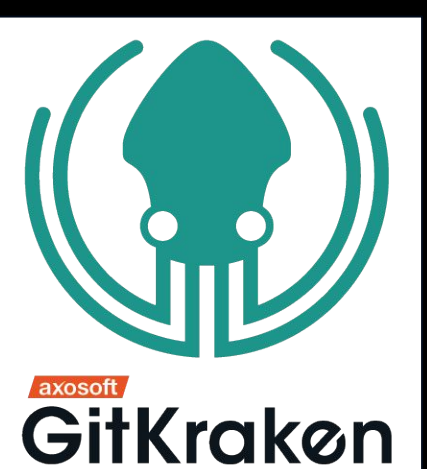

# **Atlassian SourceTree**

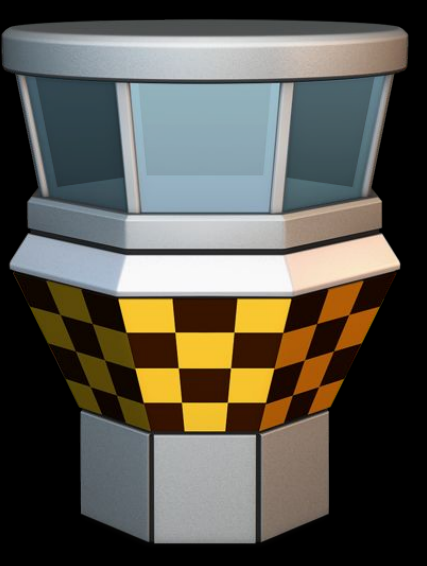

#### Create a Repo

#### Create a new repo locally and the set of the strait

l~/Documents/demogitfolder \$git init Initialized empty Git repository in /Users/dwaynemcdaniel/ Documents/demogitfolder/.git/ ~/Documents/demogitfolder \$

#### Create a Repo

### Create a new repo locally when the same state initial

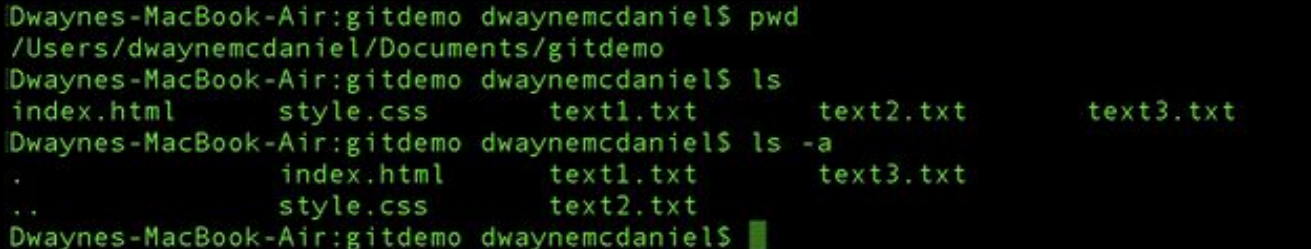

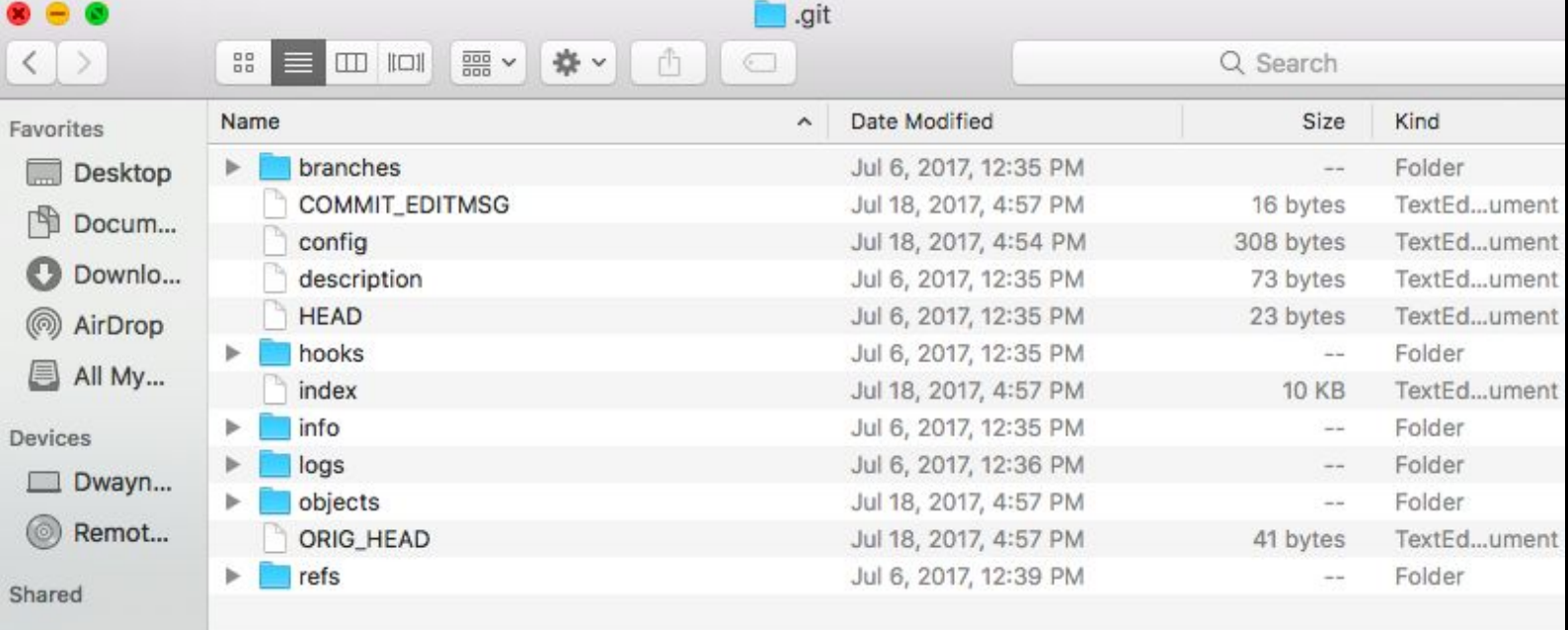

 $Tags$  $\bullet$  Red O Orange • Yellow Green  $\bullet$  Blue · Purple

@mcdwayne

#### List which files are staged,  $q$ it status unstaged, and untracked See what is going on (you will use this often)

```
~/Documents/demogitfolder $git status
On branch master
No commits yet
Untracked files:
  (use "git add <file>..." to include in what will be comm
itted)
        file1.txt
        file2.txt
        file3.txt
        index.html
        pic1.png
        pic2.png
        pic3.png
```
nothing added to commit but untracked files present (use " git add" to track)

### List which files are staged,  $q$ it status unstaged, and untracked See what is going on (you will use this often)

Dwaynes-MacBook-Air:gitdemo dwaynemcdaniel\$ ls index.html style.css text1.txt Dwaynes-MacBook-Air:gitdemo dwaynemcdaniel\$

D.

text2.txt

text3.txt

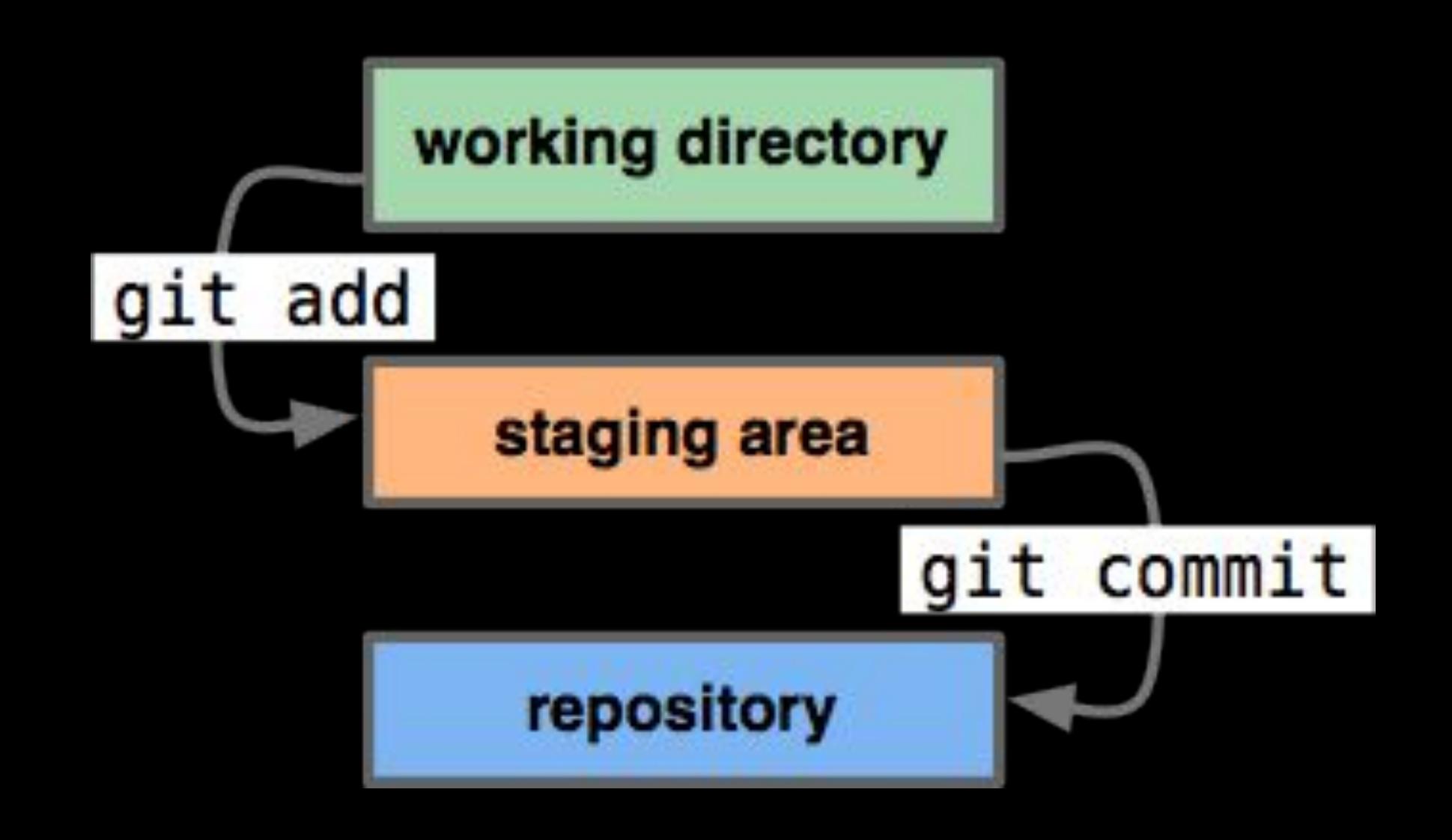

#### Add files to the staging area

#### Add individual files extending the set of the same pair and filename

```
~/Documents/demogitfolder $git add file1.txt
~/Documents/demogitfolder $gs
On branch master
No commits yet
Changes to be committed:
  (use "git rm --cached <file>..." to unstage)
        new file: file1.txt
Untracked files:
  (use "git add <file>..." to include in what will be comm
itted)
        file2.txt
        file3.txt
        index.html
        pic1.png
        pic2.png
        pic3.png
```
#### Add files to the staging area

### Add individual files extending the part and filename

```
Dwaynes-MacBook-Air:gitdemo dwaynemcdaniel$ ls
                style.css
                                text1.txt
index.html
                                                 text2.txt
                                                                 text3.txt
Dwaynes-MacBook-Air:gitdemo dwaynemcdaniel$ git status
On branch master
Initial commit
Untracked files:
  (use "git add <file>..." to include in what will be committed)
        index.html
        style.css
        text1.txt
        text2.txt
        text3.txt
```
nothing added to commit but untracked files present (use "git add" to track) Dwaynes-MacBook-Air:gitdemo dwaynemcdaniel\$

#### Add files to the staging area

### Add all the files extending the files of the state of the state  $\mathsf{q}\texttt{it}$  and  $\mathsf{q}\texttt{it}$

```
. Documents/demogitfolder $git add/
~/Documents/demogitfolder $git status
On branch master
No commits yet
Changes to be committed:
  (use "git rm --cached <file>..." to unstage)
        new file:
                   file1.txt
        new file:
                   file2.txt
        new file: file3.txt
        new file:
                   index.html
        new file:
                   pic1.png
        new file:
                   pic2.png
        new file:
                   pic3.png
```
#### Add files to the staging area

### Add all the files extending the files of the state of the state of the state of the state of the state of the state of the state of the state of the state of the state of the state of the state of the state of the state of

```
text1.txt
text2.txt
text3.txt
```

```
nothing added to commit but untracked files present (use "git add" to track)
Dwaynes-MacBook-Air:gitdemo dwaynemcdaniel$ git add index.html
Dwaynes-MacBook-Air:gitdemo dwaynemcdaniel$ git status
On branch master
```

```
Initial commit
Changes to be committed:
  (use "git rm --cached <file>..." to unstage)
        new file: index.html
Untracked files:
  (use "git add <file>..." to include in what will be committed)
        style.css
        text1.txt
        text2.txt
        text3.txt
```
Dwaynes-MacBook-Air:gitdemo dwaynemcdaniel\$

#### Commit things to the repository

#### Make an official record of the  $q$ it commit  $-m$  "message" change in your history

```
l~/Documents/demogitfolder $git commit -m "intial commit fo|
r all files"
[master (root-commit) 0d16e24] intial commit for all files
7 files changed, \theta insertions(+), \theta deletions(-)
 create mode 100644 file1.txt
 create mode 100644 file2.txt
 create mode 100644 file3.txt
 create mode 100644 index.html
 create mode 100644 pic1.png
 create mode 100644 pic2.png
 create mode 100644 pic3.png
~/Documents/demogitfolder $
```
#### Commit things to the repository

#### Make an official record of the  $q$ it commit  $-m$  "message" change in your history

```
Untracked files:
  (use "git add <file>..." to include in what will be committed)
        text1 txt
        text2.txt
        text3.txt
Dwaynes-MacBook-Air:gitdemo dwaynemcdaniel$ git add.
Dwaynes-MacBook-Air:gitdemo dwaynemcdaniel$ git status
On branch master
Initial commit
Changes to be committed:
  (use "git rm --cached <file>..." to unstage)
        new file: index.html
        new file:
                   style.css
        new file:
                   text1.txt
        new file:
                   text2.txt
        new file:
                   text3.txt
```
Dwaynes-MacBook-Air:gitdemo dwaynemcdaniel\$

```
'i' to insert then esc
                                      ':wq' to write & quit
If you don't use -m "message" you 
get dropped into vi editor
            The vi editor - you will eventually run into it
```

```
Added a new file4.txt
# Please enter the commit message for your changes. Li
nes starting
# with '#' will be ignored, and an empty message abort
s the commit.
#
#
 On branch master
 Changes to be committed:
#
#
       new file: file4.txt
#
```
#### 'i' to insert then esc ':wq' to write & quit If you don't use -m "message" you get dropped into vi editor The vi editor - you will eventually run into it

Dwaynes-MacBook-Air:gitdemo dwaynemcdaniel\$ su

#### When you have modified a file, repeat add and commit

Dwaynes-MacBook-Air:gitdemo dwaynemcdaniel\$ git status On branch master nothing to commit, working tree clean Dwaynes-MacBook-Air:gitdemo dwaynemcdaniel\$ s

#### See all changes over time

#### Display entire commit history  $q$ it log

l~/Documents/demogitfolder \$git log commit 46bfc8ecaff57ab95a450baf48b3fe26441db87f (**HEAD -> m** aster) Author: mcdwayne <1dwayne.mcdaniel@gmail.com> Sat Apr 6 11:24:23 2019 -0400 Date:

```
Added file4.txt
```
commit 0d16e249fc8f676d2b13ff979b106f084d220ffb Author: mcdwayne <1dwayne.mcdaniel@gmail.com> Sat Apr 6 11:17:43 2019 -0400 Date:

```
intial commit for all files
```
#### See all changes over time

Display entire commit history  $q$ it log (--oneline)

~/Documents/demogitfolder \$git log --oneline 3422148 (HEAD -> master) modified file1.txt 46bfc8e Added file4.txt 0d16e24 intial commit for all files ~/Documents/demogitfolder \$

#### See all changes over time

#### Display entire commit history and the state log (--oneline)

[~/Documents/kevinthulldotcom \$gl 5d17200 (HEAD -> master, origin/master) moved the donate button above the fold and added a suggestio n for people to make their own PRs if they are not Kevin Thull 0eabc63 using local pic of kevin Obde664 Added a an optimized pic of kevin for performance 4dd3d67 Added <html lang="en"> for aXe standards 7c7c2f1 Delete CNAME 6218df6 Create CNAME 35f932e Merge pull request #2 from notkevinthull/patch-1 e3bdd75 Add donate link Bd559aB Merge pull request #1 from mherchel/master 5ba8607 Adding source documents. 40fbdd4 gave mike credit for photo 746dcc2 changed width 378b8a6 added head and body 0f788d2 initial commit of index of pic ~/Documents/kevinthulldotcom \$git oull git: 'oull' is not a git command. See 'git --help'. The most similar command is pull [~/Documents/kevinthulldotcom \$git pull Already up to date.

~/Documents/kevinthulldotcom \$

Show what changed where  $q$ it diff See all what changed in your working directory

```
~/Documents/demogitfolder $git diff
diff --git a/file1.txt b/file1.txt
index f30fab4..829305f 100644
--- a/file1.txt+++ b/file1.txt
00 - 1, 5 + 1, 5 00This is the first line
-This is a second line
 And this is a 3rd line
4
+This is a second line
~/Documents/demogitfolder $
```
## Show what changed where  $q$ it diff See all what changed in your working directory

Dwaynes-MacBook-Air:gitdemo dwaynemcdaniel\$ pwd /Users/dwaynemcdaniel/Documents/gitdemo Dwaynes-MacBook-Air:gitdemo dwaynemcdanielS

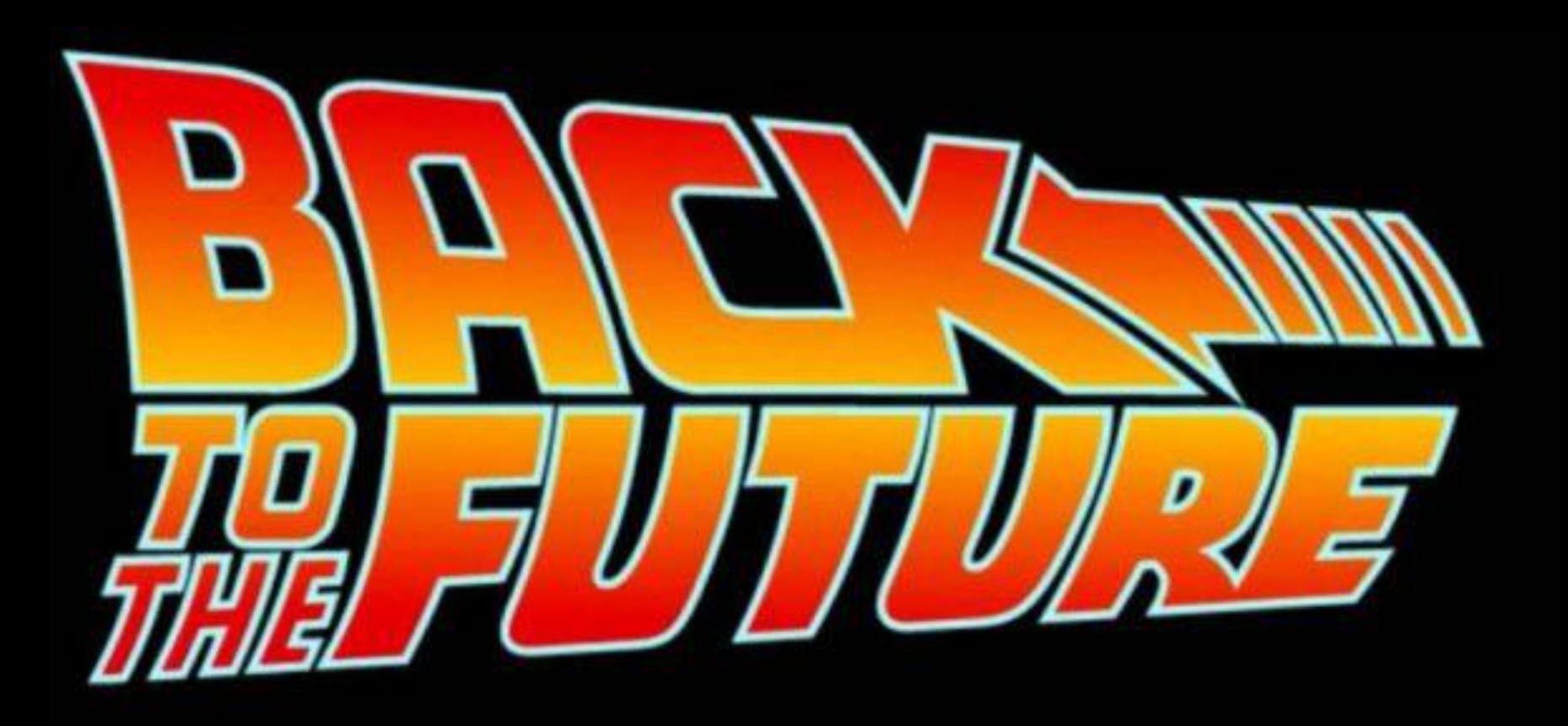

#### Let's undo a specific commit and the state of the vert of  $\frac{1}{2}$

~/Documents/demogitfolder \$git log --oneline edb8895 (HEAD -> master) changed order in file1.txt 3422148 modified file1.txt 46bfc8e Added file4.txt 0d16e24 intial commit for all files ~/Documents/demogitfolder \$git revert edb8895 [master 0dd125e] Revert "changed order in file1.txt" 1 file changed, 2 insertions $(+)$ , 2 deletions $(-)$ ~/Documents/demogitfolder \$git log --oneline 0dd125e (HEAD -> master) Revert "changed order in file1.txt" edb8895 changed order in file1.txt 3422148 modified file1.txt 46bfc8e Added file4.txt 0d16e24 intial commit for all files ~/Documents/demogitfolder \$

### Let's undo a specific commit exact revert <commit ID>

Dwaynes-MacBook-Air:gitdemo dwaynemcdaniel\$ git status On branch master nothing to commit, working tree clean Dwaynes-MacBook-Air:gitdemo dwaynemcdaniel\$ git log --oneline f4c096a made a 4th change 9a7fe92 made a 3rd change 82389b4 made a send line to index.html e8b1513 Hello World added to index.html e788d07 initial commit, added 5 files Dwaynes-MacBook-Air:gitdemo dwaynemcdaniel\$

## Let's undo a specific commit even  $q$ it revert <commit ID>

```
reverts!
```

```
~/Documents/demogitfolder $git log --oneline
[0dd125e (HEAD -> master) Revert "changed order in file1.txt"]
edb8895 changed order in file1.txt
3422148 modified file1.txt
46bfc8e Added file4.txt
0d16e24 intial commit for all files
l~/Documents/demogitfolder $git revert 0dd125e
[master 2eef0ef] Revert "Revert "changed order in file1.txt"
ш
1 file changed, 2 insertions(+), 2 deletions(-)~/Documents/demogitfolder $git log --oneline
2eef0ef (HEAD -> master) Revert "Revert "changed order in fi
le1.txt""
0dd125e Revert "changed order in file1.txt"
edb8895 changed order in file1.txt
3422148 modified file1.txt
46bfc8e Added file4.txt
0d16e24 intial commit for all files
~/Documents/demogitfolder $
```
#### Let's undo a specific commit even  $q$ it revert <commit ID> reverts!

Dwaynes-MacBook-Air:gitdemo dwaynemcdaniel\$ git log --oneline 3f5b7a5 Revert "made a 4th change" f4c096a made a 4th change 9a7fe92 made a 3rd change 82389b4 made a send line to index.html e8b1513 Hello World added to index.html e788d07 initial commit, added 5 files Dwaynes-MacBook-Air:gitdemo dwaynemcdaniel\$

Ľ

## Undoing things (dangerous)

#### Let's go backwards in time and forget  $\sigma_{\text{fit reset}}$  --hard  $\text{commit ID>}$ everything after that point

```
~/Documents/demogitfolder $git log --oneline
2eef0ef (HEAD -> master) Revert "Revert "changed order in fi
le1.txt""
0dd125e Revert "changed order in file1.txt"
edb8895 changed order in file1.txt
3422148 modified file1.txt
46bfc8e Added file4.txt
0d16e24 intial commit for all files
~/Documents/demogitfolder $git reset --hard edb8895
HEAD is now at edb8895 changed order in file1.txt
/~/Documents/demogitfolder $git log --online
fatal: unrecognized argument: --online
~/Documents/demogitfolder $git log --oneline
edb8895 (HEAD -> master) changed order in file1.txt
3422148 modified file1.txt
46bfc8e Added file4.txt
0d16e24 intial commit for all files
```
## Undoing things (dangerous)

#### Let's go backwards in time and forget  $\,$   $_{\text{git reset}}$  --hard  $\,$  <commit ID> everything after that point

Dwaynes-MacBook-Air:gitdemo dwaynemcdaniel\$ git log --oneline 3f5b7a5 Revert "made a 4th change" f4c096a made a 4th change 9a7fe92 made a 3rd change 82389b4 made a send line to index.html e8b1513 Hello World added to index.html e788d07 initial commit, added 5 files Dwaynes-MacBook-Air:gitdemo dwaynemcdaniel\$ git revert 3f5b7a5 [master 7c6126a] Revert "Revert "made a 4th change"" 1 file changed,  $3$  insertions $(+)$ , 1 deletion $(-)$ Dwaynes-MacBook-Air:gitdemo dwaynemcdaniel\$ git log --oneline 7c6126a Revert "Revert "made a 4th change"" 3f5b7a5 Revert "made a 4th change" f4c096a made a 4th change 9a7fe92 made a 3rd change 82389b4 made a send line to index.html e8b1513 Hello World added to index.html e788d07 initial commit, added 5 files Dwaynes-MacBook-Air:gitdemo dwaynemcdaniel\$

# Do YOU believe in Parallel Universes?

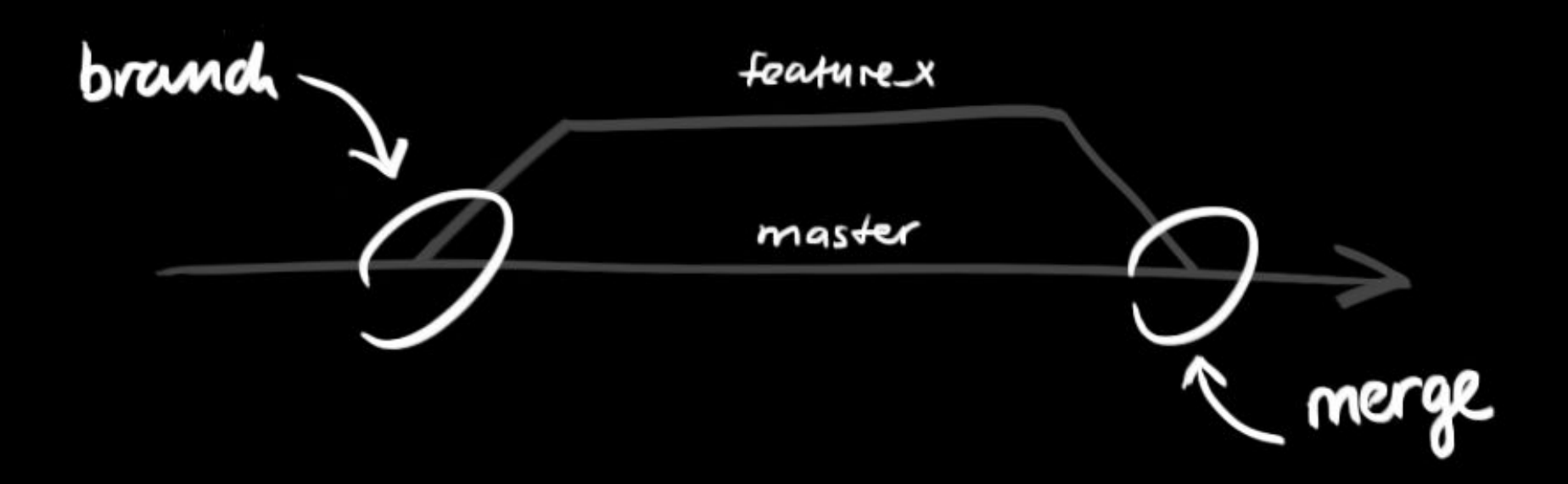

#### See what exists and state of the same of the set of the set of the See what exists and create a new one

- ~/Documents/demogitfolder \$git branch
- \* master
- ~/Documents/demogitfolder \$git branch newbranch
- ~/Documents/demogitfolder \$git branch
- \* master

newbranch

~/Documents/demogitfolder \$

#### See what exists and state of the state of the git branch (newBranchName) create a new one

Dwaynes-MacBook-Air:gitdemo dwaynemcdanielS

 $\overline{\mathbb{R}}$ 

### Switch between branches and the state of the checkout branchname

- ~/Documents/demogitfolder \$git branch
- $*$  master
	- newbranch
- ~/Documents/demogitfolder \$git checkout newbranch
- Switched to branch 'newbranch'
- ~/Documents/demogitfolder \$git branch master
- \* newbranch
- ~/Documents/demogitfolder \$

### Switch between branches and the state of the checkout branchname

Dwaynes-MacBook-Air:gitdemo dwaynemcdaniel\$ git branch \* master Dwaynes-MacBook-Air:gitdemo dwaynemcdaniel\$ git branch newbranch Dwaynes-MacBook-Air:gitdemo dwaynemcdaniel\$ git branch \* master newbranch Dwaynes-MacBook-Air:gitdemo dwaynemcdaniel\$

#### Your changes in a branch are not the state branch reflected in 'master'

```
~/Documents/demogitfolder $git checkout newbranch
Switched to branch 'newbranch'
~/Documents/demogitfolder $git log --oneline
165cc84 (HEAD -> newbranch) mod to file1.txt and new file5.t
xt
edb8895 (master) changed order in file1.txt
3422148 modified file1.txt
46bfc8e Added file4.txt
0d16e24 intial commit for all files
~/Documents/demogitfolder $git checkout master
Switched to branch 'master'
~/Documents/demogitfolder $git log --oneline
edb8895 (HEAD -> master) changed order in file1.txt
3422148 modified file1.txt
46bfc8e Added file4.txt
0d16e24 intial commit for all files
```
#### Your changes in a branch are not what the branch reflected in 'master'

Dwaynes-MacBook-Air:gitdemo dwaynemcdaniel\$ gl 9a7fe92 made a 3rd change 82389b4 made a send line to index.html e8b1513 Hello World added to index.html e788d07 initial commit, added 5 files Dwaynes-MacBook-Air:gitdemo dwaynemcdaniel\$ git branch master \* newbranch Dwaynes-MacBook-Air:gitdemo dwaynemcdaniel\$ subl

## Working with merging

### Merging branches, make sure you out merge branchToMergeIn are on master first

```
~/Documents/demogitfolder $git branch
* master
  newbranch
~/Documents/demogitfolder $git merge newbranch
Updating edb8895..165cc84
Fast-forward
file1.txt | 3 --file5.txt | 0
2 files changed, 3 deletions(-)create mode 100644 file5.txt
/~/Documents/demogitfolder $git log --oneline
165cc84 (HEAD -> master, newbranch) mod to file1.txt and new
file5.txt
edb8895 changed order in file1.txt
3422148 modified file1.txt
46bfc8e Added file4.txt
0d16e24 intial commit for all files
```
## Working with merging

E

#### Merging branches, make sure you only merge branchToMergeIn are on master first

Dwaynes-MacBook-Air:gitdemo dwaynemcdaniel\$

## This will happen sometimes and the state of the pranchToMergeIn

## Changes conflict, looks like this<br>VDocuments/demogitfolder \$git branch

```
* master
  newbranch
~/Documents/demogitfolder $git merge newbranch
Auto-merging file1.txt
CONFLICT (content): Merge conflict in file1.txt
Automatic merge failed; fix conflicts and then commit the re
sult.
~/Documents/demogitfolder $cat file1.txt
<<<<<<< HEAD
This is a new first line
and this is done in master
=======
This is a new 1st line
This was done in the newbranch
>>>>>>> newbranch
```
And this is a 3rd line

#### Git tries to fix things and shows you  $_{\text{git image}}$ where it went bad

 $\leftrightarrow$ index.html  $\bullet$  / text1.txt <!DOCTYPE html> qoodbye 3 Hello World!  $\Delta$ 5 Adding this line here instead 6 Adding a change in a branch 8 <<<<<<<<<<<<<<<<<< adding this in master 10 11 Adding a third change 12  $13$ 14 Adding a change in a branch 15 16 Adding this line in newbranch 17 >>>>>>> newbranch 18

### Git tries to fix things and shows you  $\Gamma_{\text{git merge}}$ where it went bad

```
Dwaynes-MacBook-Air:gitdemo dwaynemcdaniel$ git branch
  master
* newbranch
Dwaynes-MacBook-Air:gitdemo dwaynemcdaniel$ sublime index.html
Dwaynes-MacBook-Air:gitdemo dwaynemcdaniel$ git add.
Dwaynes-MacBook-Air:gitdemo dwaynemcdaniel$ git commit -m "added new line in newbrna
ch''[newbranch 9d520a0] added new line in newbrnach
 1 file changed, 3 insertions(+), 1 deletion(-)Dwaynes-MacBook-Air:gitdemo dwaynemcdaniel$ git checkout master
Switched to branch 'master'
Your branch is ahead of 'origin/master' by 5 commits.
  (use "git push" to publish your local commits)
Dwaynes-MacBook-Air:gitdemo dwaynemcdaniel$ sublime index.html
Dwaynes-MacBook-Air:gitdemo dwaynemcdaniel$ git add.
Dwaynes-MacBook-Air:gitdemo dwaynemcdaniel$ git commit -m "Added a line in master"
[master 939435a] Added a line in master
 1 file changed, 2 insertions (+)
Dwaynes-MacBook-Air:gitdemo dwaynemcdaniel$ git merge newbranch
Auto-merging index.html
CONFLICT<sub>I</sub> (content): Merge conflict in index.html
Automatic merge failed; fix conflicts and then commit the result.
Dwaynes-MacBook-Air:gitdemo dwaynemcdaniel$ : (
```
#### There are built tools you can have  $\qquad \qquad \text{qit mergetool}$ git run to help fix conflicts

~/Documents/demogitfolder \$git mergetool

```
This message is displayed because 'merge.tool' is not config
ured.
See 'git mergetool --tool-help' or 'git help config' for mor
e details.
'git mergetool' will now attempt to use one of the following
tools:
opendiff tortoisemerge emerge vimdiff
Merging:
file1.txt
Normal merge conflict for 'file1.txt':
  {local}: modified file
  {remote}: modified file
Hit return to start merge resolution tool (opendiff): \blacksquare
```
#### Remote repositories

# C GitHub

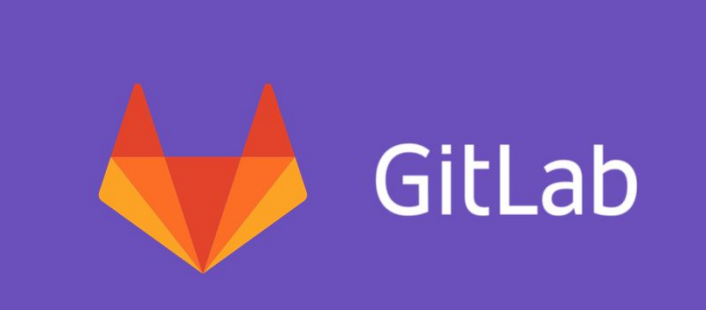

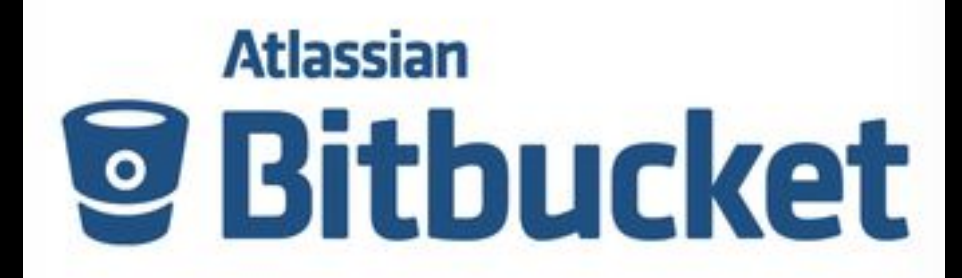

#### Remote repositories

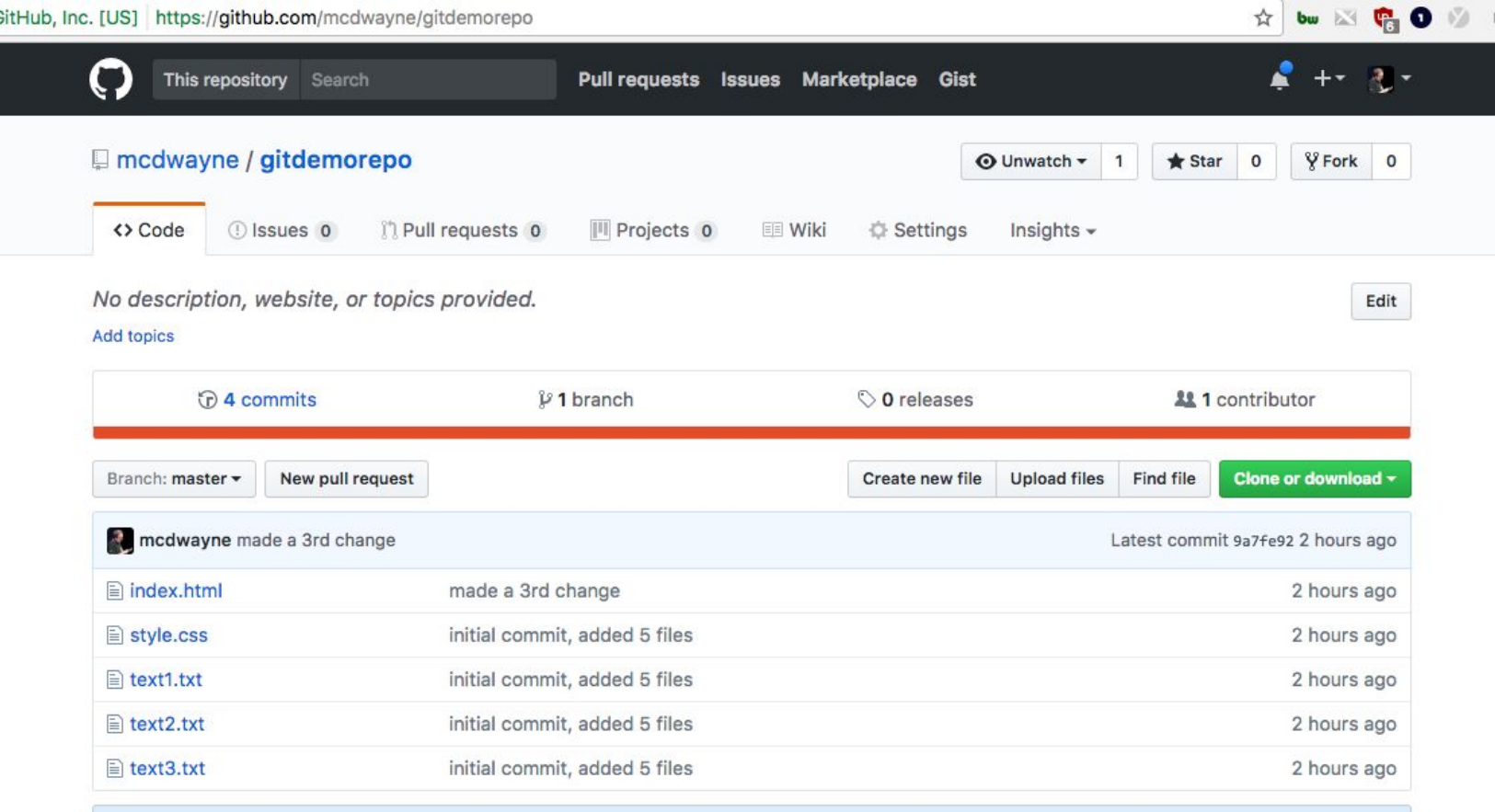

Help people interested in this repository understand your project by adding a README.

@mcdwayne
# The Git model

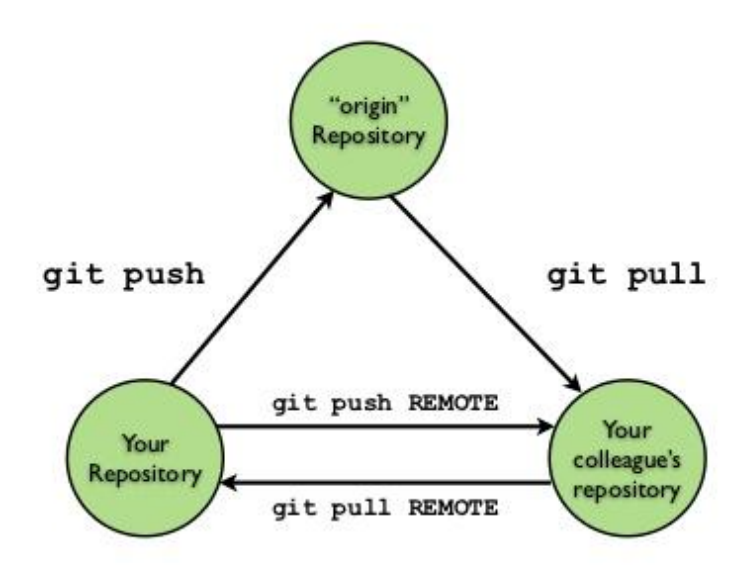

You can push/pull commits to any remote repository, there is no difference between server and client.

# Let's add a remote repository

## Name the remote (origin) and state remote add address of the online repo

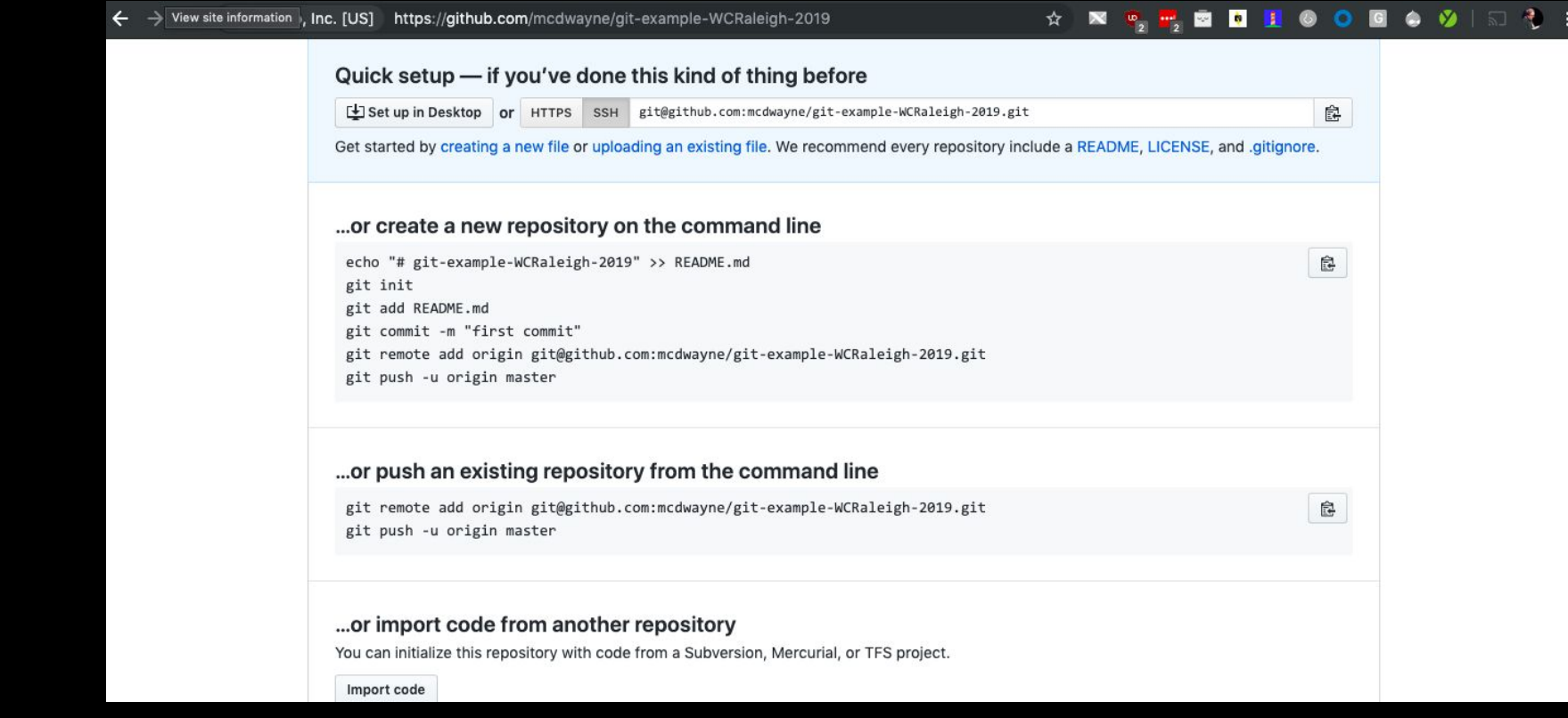

### Let's add a remote repository

**Name the remote (origin) and git remote add** address of the online repo

~/Documents/demogitfolder \$git remote add origin git@github. com:mcdwayne/git-example-WCRaleigh-2019.git ~/Documents/demogitfolder \$git remote origin ~/Documents/demogitfolder \$

## Let's add a remote repository

## Name the remote (origin) and state remote add address of the online repo

Dwaynes-MacBook-Air:gitdemo dwaynemcdaniel\$

# Name the remote (origin) and name  $\qquad \qquad \text{git plus}$ of branch (master) Let's push to a remote repository

git push origin master

git push origin branch

git push other-remote branch

# Let's push to a remote repository

#### Name the remote (origin) and name  $q_{\texttt{jet}}$  push of branch (master)

```
~/Documents/demogitfolder $git push -u origin master
Enumerating objects: 17, done.
Counting objects: 100% (17/17), done.
Delta compression using up to 4 threads
Compressing objects: 100% (15/15), done.
Writing objects: 100% (17/17), 1.51 KiB | 775.00 KiB/s, done
Total 17 (delta 5), reused 0 (delta 0)
remote: Resolving deltas: 100% (5/5), done.
To github.com:mcdwayne/git-example-WCRaleigh-2019.git
* [new branch] master -> master
Branch 'master' set up to track remote branch 'master' from
'origin'.
```
## Let's push to a remote repository

#### Name the remote (origin) and name  $q_{\texttt{jet push}}$ of branch (master)

Dwaynes-MacBook-Air:gitdemo dwaynemcdaniel\$ git remote add origin git@github.com:mcd wayne/gitdemorepo.git Dwaynes-MacBook-Air:gitdemo dwaynemcdaniel\$ git remote -v origin git@github.com:mcdwayne/gitdemorepo.git (fetch) origin git@github.com:mcdwayne/gitdemorepo.git (push) Dwaynes-MacBook-Air:gitdemo dwaynemcdaniel\$

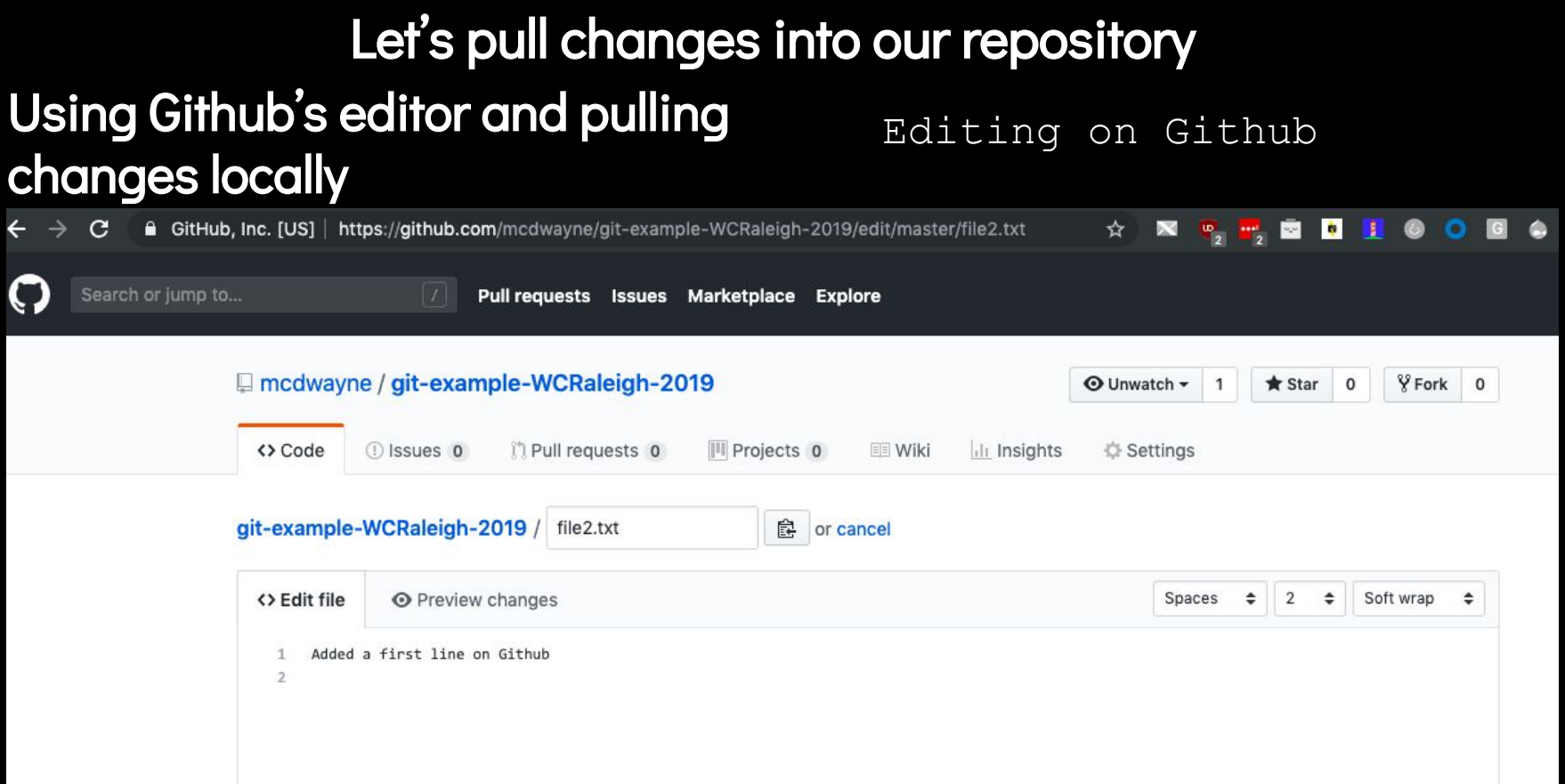

@mcdwayne

# Using Github's editor and pulling  $q_{\texttt{jet}}$  pull changes locally Let's pull changes into our repository

```
~/Documents/demogitfolder $git pull
remote: Enumerating objects: 5, done.
remote: Counting objects: 100% (5/5), done.
remote: Compressing objects: 100% (2/2), done.
remote: Total 3 (delta 1), reused 0 (delta 0), pack-reused
Unpacking objects: 100% (3/3), done.
From github.com:mcdwayne/git-example-WCRaleigh-2019
   7db279f..aadafa8 master -> origin/master
Merge made by the 'recursive' strategy.
file2.txt \vert 1 +
1 file changed, 1 insertion(+)
~/Documents/demogitfolder $
```
#### Let's pull changes into our repository Using Github's editor and pulling git pull changes locally

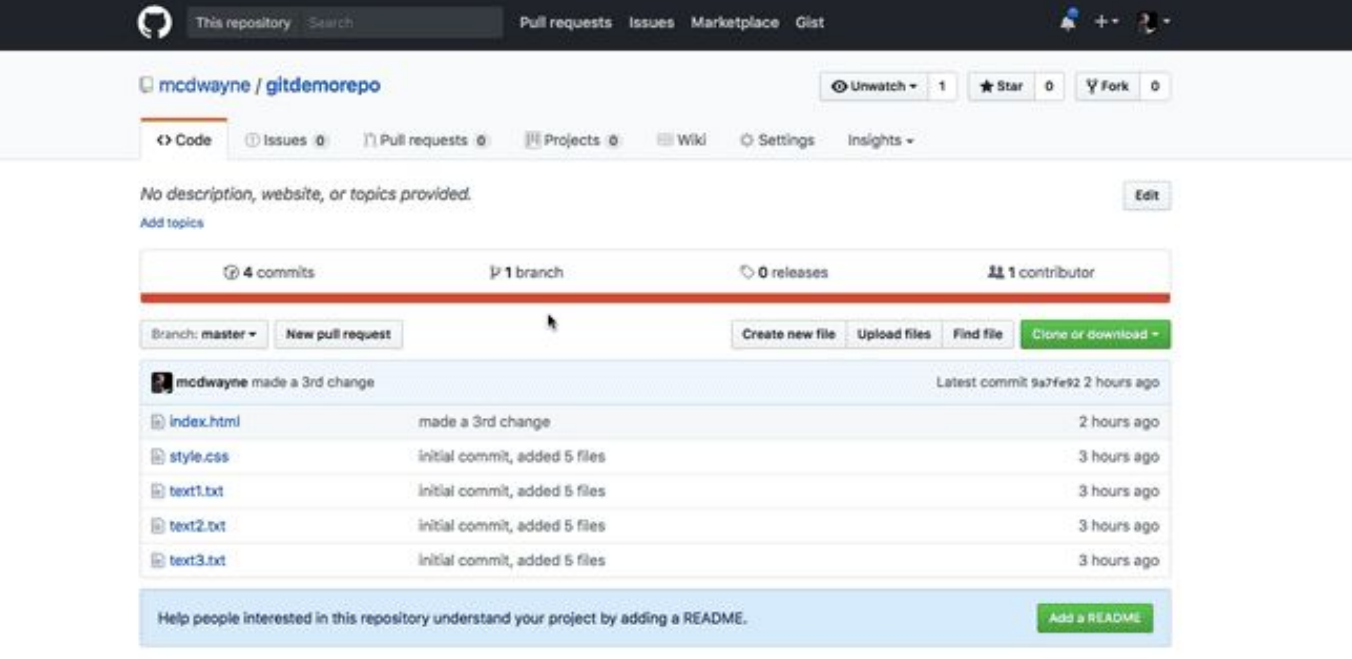

# Let's push local back up again

# Name the remote (origin) and name  $q_{\texttt{jet}}$  push

#### of branch (master)

```
~/Documents/demogitfolder $vi file2.txt
~/Documents/demogitfolder $git add.
~/Documents/demogitfolder $git commit -m "mod file2.txt loca
11y''[master 09cf8a5] mod file2.txt locally
1 file changed, 2 insertions(+)~/Documents/demogitfolder $git push origin master
Enumerating objects: 20, done.
Counting objects: 100% (18/18), done.
Delta compression using up to 4 threads
Compressing objects: 100% (11/11), done.
Writing objects: 100% (11/11), 1.27 KiB | 1.27 MiB/s, done.
Total 11 (delta 4), reused 0 (delta 0)
remote: Resolving deltas: 100% (4/4), completed with 1 local
 object.
To github.com:mcdwayne/git-example-WCRaleigh-2019.git
```
aadafa8..09cf8a5 master -> master

# Let's push local back up again

# Name the remote (origin) and name  $q_{\texttt{jet}}$  push of branch (master)

```
Dwaynes-MacBook-Air:gitdemo dwaynemcdaniel$ git status
On branch master
Your branch is up-to-date with 'origin/master'.
nothing to commit, working tree clean
Dwaynes-MacBook-Air:gitdemo dwaynemcdaniel$ git pull origin master
remote: Counting objects: 3, done.
remote: Compressing objects: 100% (2/2), done.
remote: Total 3 (delta 1), reused 0 (delta 0), pack-reused 0
Unpacking objects: 100% (3/3), done.
From github.com:mcdwayne/gitdemorepo
 * branch
                    master -> FETCH HEAD
   506e56a..ed4751a master -> origin/master
Updating 506e56a..ed4751a
Fast-forward
 text{1} +1 file changed, 1 insertion(+)
Dwaynes-MacBook-Air:gitdemo dwaynemcdaniel$
```
# We just need to specify where from  $q_{\texttt{jet clone}}$ and it creates the folder We can clone a copy locally from any remote repository

```
~/Documents/demogitfolder $git clone git@github.com:mcdwayne
/mcdwayne-wp-cli-demos.git wpclidemo
Cloning into 'wpclidemo'...
remote: Enumerating objects: 187, done.
remote: Total 187 (delta 0), reused 0 (delta 0), pack-reused
187
Receiving objects: 100% (187/187), 42.50 KiB | 478.00 KiB/s,
done.
Resolving deltas: 100% (105/105), done.
~/Documents/demogitfolder $ls
file1.txt file5.txt pic3.png
file2.txt    index.html
                              wpclidemo
file3.txt pic1.png
file4.txt pic2.png
```
# We just need to specify where from  $\frac{1}{\sqrt{2}}$  and  $\frac{1}{\sqrt{2}}$  clone and it creates the folder We can clone a copy locally from any remote repository

Dwaynes-MacBook-Air:gitdemo dwaynemcdaniel\$

 $\overline{\Sigma}$ 

# **Enter the Pull Request!** This is is branching and collaboration in one concept

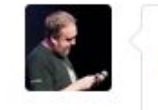

#### **Commit changes**

Update index.html

Add an optional extended description...

O Commit directly to the master branch.

[1] Create a new branch for this commit and start a pull request. Learn more about pull requests.  $\bullet$ 

**Commit changes** 

Cancel

## **Enter the Pull Request!**

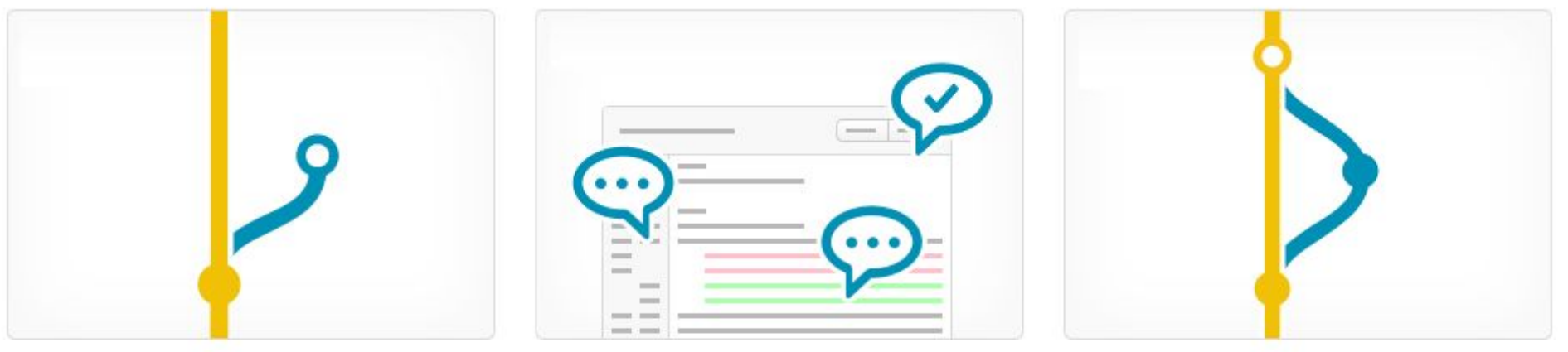

#### **Branch**

Develop features on a branch and create a pull request to get changes reviewed.

#### **Discuss**

Discuss and approve code changes related to the pull request.

#### Merge

Merge the branch with the click of a button.

Anyone with push access to the repository can complete the merge. Normally this is assigned to the repo owner.

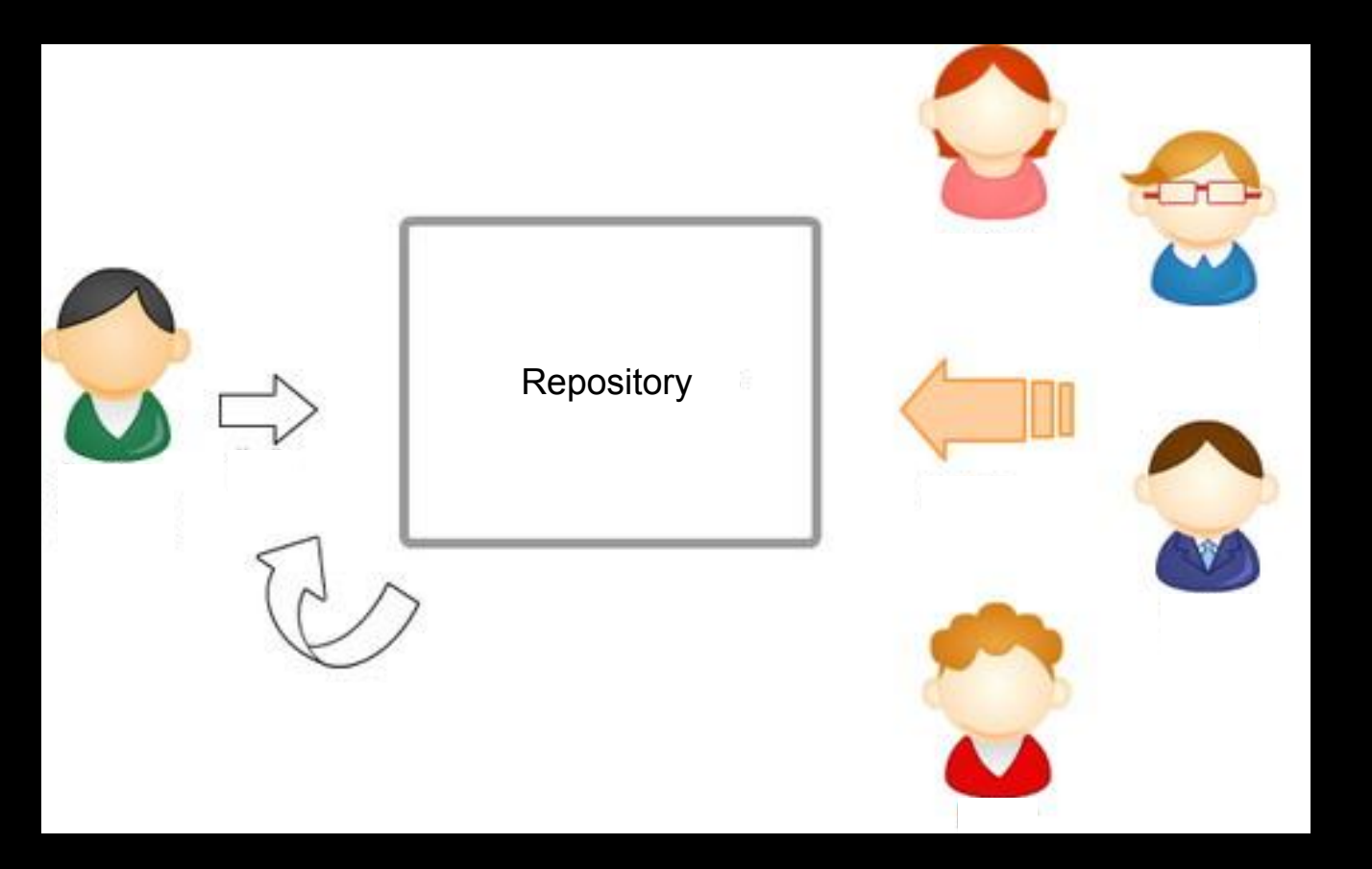

## What I memorized

git init git status git add git commit git log git diff git revert git reset git branch git checkout git merge git remote git push git pull git clone

# For everything else!

 $\equiv$ Privacy, simplified. V  $\sqrt{2}$  $\omega$ 

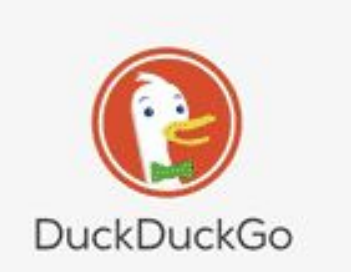

 $\alpha$ 

The search engine that doesn't track you. Learn More.

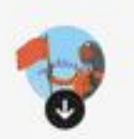

@mcdwayne

# 100s of 'how to' guides and docs

Official Documents: <https://git-scm.com/doc> <https://guides.github.com/introduction/flow/>

Articles I Like:

<https://calderaforms.com/2015/09/who-should-be-using-version-control-for-wordpress-development/> <https://premium.wpmudev.org/blog/git-for-wordpress-development/> <https://www.sitepoint.com/wordpress-version-control-git/> <http://www.makeuseof.com/tag/git-version-control-youre-developer/> <https://blog.wppusher.com/demystifying-git-for-wordpress-developers/> <https://wptavern.com/git-and-wordpress-3-tips-to-do-it-better>

Cheat Sheets!

<https://www.atlassian.com/git/tutorials/atlassian-git-cheatsheet> <https://www.git-tower.com/blog/git-cheat-sheet/>

Fixing things: <https://sethrobertson.github.io/GitFixUm/fixup.html>

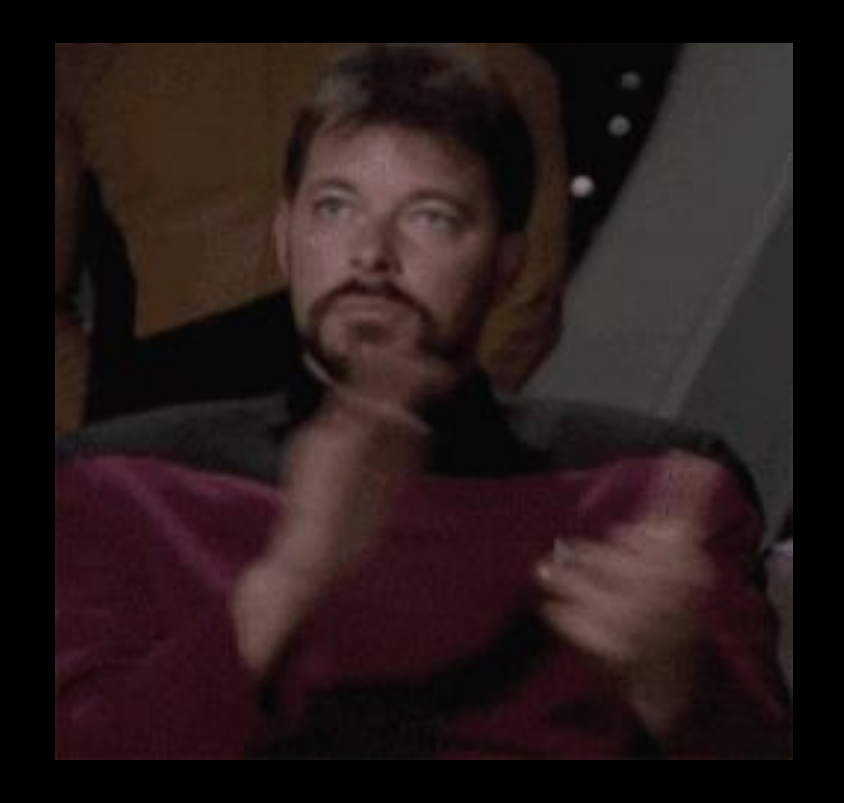

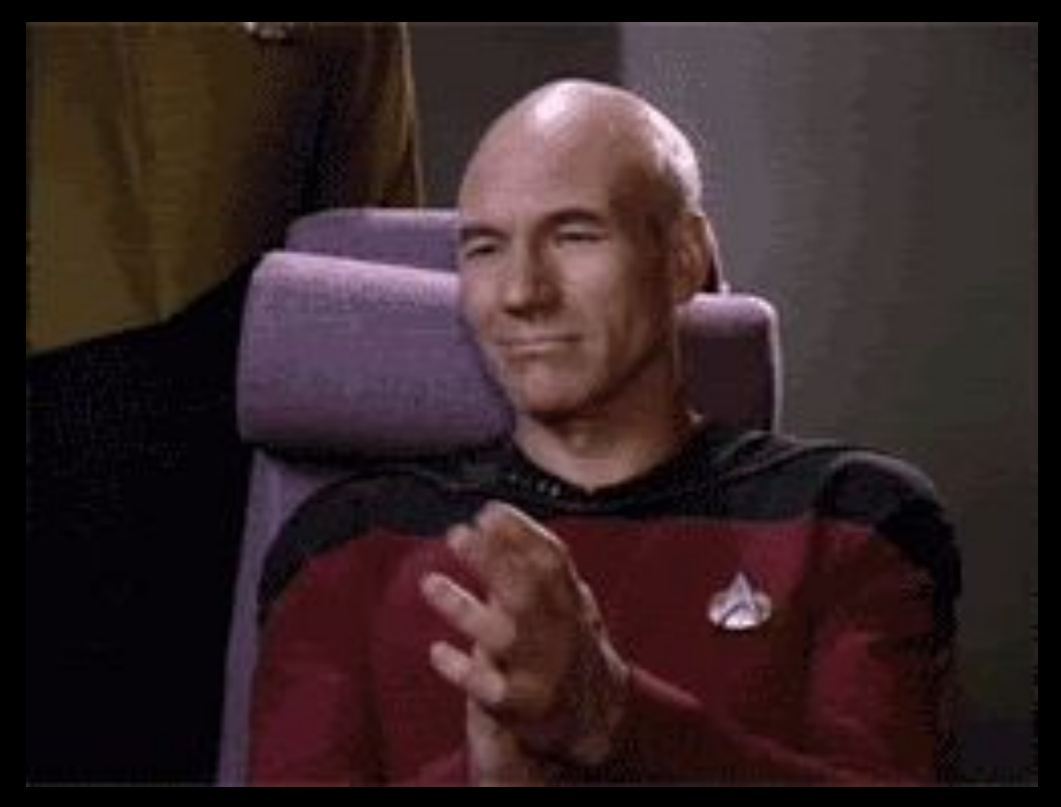

# THANK YOU!!!! I am Dwayne

# Some things I enjoy:

- **Webcomics and Comic Books**
- Crochet and learning knitting  $\bullet$
- Karaoke!!!

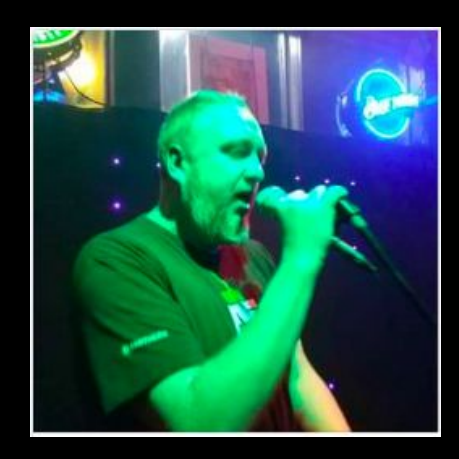

# dwayne@pantheon.io

# @mcdwayne on Twitter

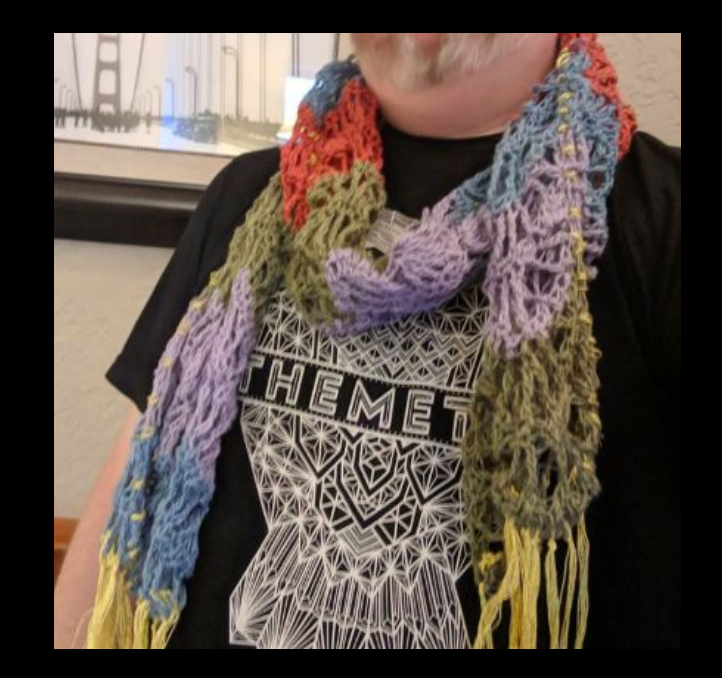

# Slides at: mcdwayne.com

Forward in time git init git status git add git commit git log git diff Back in time git revert git reset Parallel universes git branch git checkout git merge Collaborating git remote git push git pull git clone

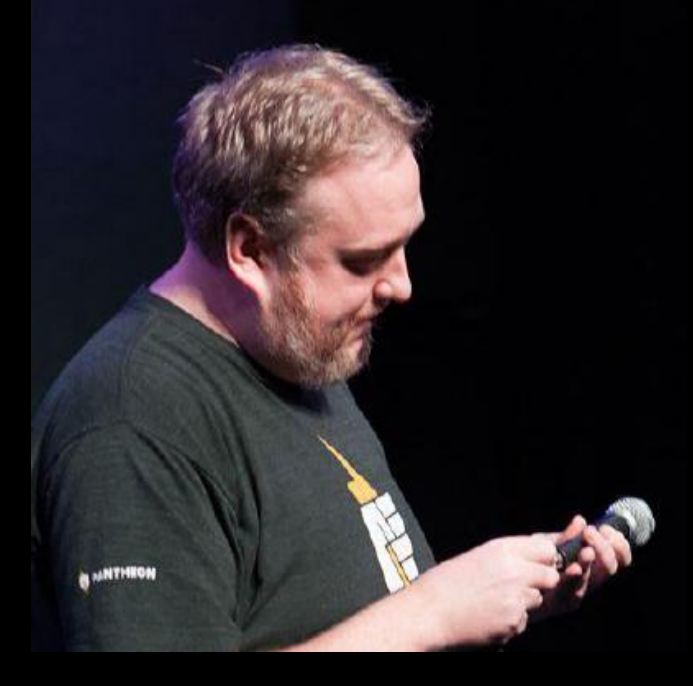

#### dwayne[@pantheon.io](mailto:Dwayne@pantheon.io)

@mcdwayne on [Twitter](https://twitter.com/mcdwayne)

Slides at: mcdwayne.com

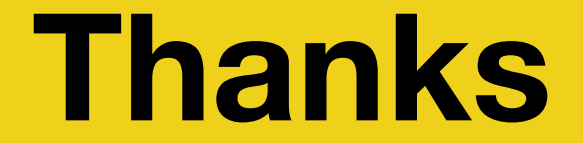

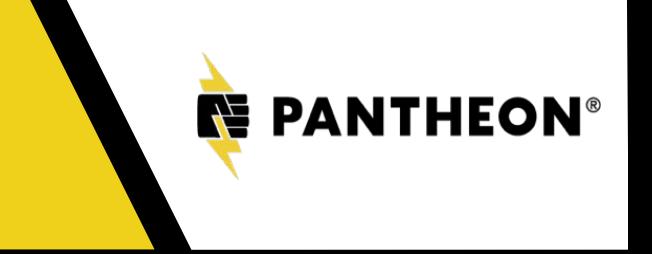

Forward in time git init git status git add git commit git log git diff Back in time git revert git reset Parallel universes git branch git checkout git merge Collaborating git remote git push git pull git clone

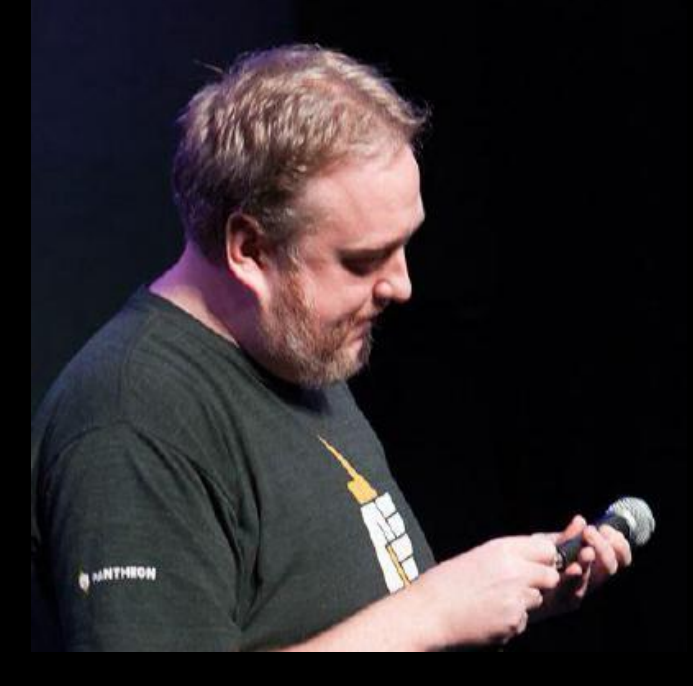

#### dwayne[@pantheon.io](mailto:Dwayne@pantheon.io)

@mcdwayne on [Twitter](https://twitter.com/mcdwayne)

Slides at: mcdwayne.com